# **Δυνατότητες επαυξημένης πραγματικότητας και ποιότητα απεικόνιση σε κινητές συσκευές**

Νέαρχος Παναγιώτου

Η Διατριβή αυτή

Υποβλήθηκε προς Μερική Εκπλήρωση των

Απαιτήσεων για την Απόκτηση

Τίτλου Σπουδών Master

σε Προηγούμενες Τεχνολογίες Πληροφορικής

στο

Πανεπιστήμιο Κύπρου

Συστήνεται προς Αποδοχή από το Τμήμα Πληροφορικής Ιούνης, 2012

## **ΠΕΡΙΛΗΨΗ**

Η εταιρεία A.R.M.E.S. Ltd με την εταιρεία Elysee Irrigation Ltd θα δημιουργήσουν μια εφαρμογή σε κινητό τηλέφωνο η οποία θα χρησιμοποιεί επαυξημένη πραγματικότητα (augmented reality) για να βοήθα στην διεξαγωγή της εργασίας

*"Εφαρμογή δοκιμών και τεκμηρίωσης του συστήματος στο χώρο της κατασκευαστικής βιομηχανίας με σκοπό τη βελτιστοποίηση της διαδικασίας αλλαγής καλουπιών στα μηχανήματα έγχυσης θερμοπλαστικών υλών." [Armes: Κινητό Σύστημα Επαυξημένης Πραγματικότητας για Συντήρηση ]*

Στη συγκεκριμένη έρευνα βλέπουμε τις δυνατότητες που έχουν τα Smartphones όσο άφορα την ποιότητα απεικόνισης. Ως μέρος της δοκιμής ήταν να ανακαλύψουμε τι θα μπορούσε να επηρεάσει την απόδοση της απεικόνισης αριθμός φωτεινών πηγών, περιπλοκότητα αντικειμένου, μέγεθος αντικειμένου, πολλαπλά αντικείμενα. Στο τέλος δημιουργήσαμε μια εφαρμογή με σύστημα επαυξημένης πραγματικότητας (augmented Reality) που θα μπορεί να χρησιμοποιηθεί για να ανίχνευση συγκεκριμένων αντικειμένων.

Παρόλο που οι σύγχρονες κινητές συσκευές διαθέτουν ικανές κεντρικές μονάδες επεξεργασίας (CPU) και επεξεργαστές γραφικών (GPU), η πολυπλοκότητα των μοντέλων και η ανάγκη για απεικόνιση πραγματικού χρόνου παραμένει μια τεχνολογική πρόκληση.

Σαν πρώτο βήμα δοκιμάσαμε διαφορετικούς τρόπους απεικονίσεις ενός αντικειμένου. Για να είναι συγκρίσιμες οι μετρήσεις χρησιμοποιήθηκαν τα ίδια αντικείμενα με διαφορετικές αναλύσεις.

Οι μέθοδοι που χρησιμοποίησα είναι:

- ObjectLoader από το Sourceforce
- LibGdx
- OpenScenegraph
- Unity 3d

Μετά από συγκρίσεις επέλεξα το Unity3d και χρησιμοποίησα το Qualcomm plugin για το AR (Augmented Reality

Τα αποτελέσματα είναι πολύ ενθαρρυντικά αφού καταφέραμε να κάνουμε μια εφαρμογή που να χρησιμοποιεί AR και να λειτουργεί με μεγάλη ακρίβεια για αρκετά πολύπλοκα με αρκετά καλό ρυθμό παράγωγης εικόνων (30 fps). Με αυτά τα αποτελέσματα και με την πρόοδο που γίνεται στον τομέα των SmartPhone είναι σίγουρο ότι μπορεί η συγκεκριμένη τεχνολογία να χρησιμοποιηθεί και στην βιομηχανία, με διάφορες χρήσιμες εφαρμογές

 $\Box$ 

## **ΠΝΕΥΜΑΤΙΚΑ ΔΙΚΑΙΩΜΑΤΑ**

## **ΣΕΛΙΔΑ ΕΓΚΡΙΣΗΣ**

### Διατριβή Master

### **ΤΙΤΛΟΣ ΤΗΣ ΔΙΑΤΡΗΒΗΣ ΜΕ ΚΕΦΑΛΑΙΑ ΓΡΑΜΜΑΤΑ**

Παρουσιάστηκε από

Νέαρχος Παναγιώτου

Ερευνητικός Σύμβουλος

Μέλος Επιτροπής

Μέλος Επιτροπής

## **ΕΥΧΑΡΙΣΤΙΕΣ**

Σε αυτό το κομμάτι θέλω να ευχαριστήσω τον Παναγιώτη Χαραλάμπους και τον κύριο Χρύσανθου για την μεγάλη βοήθεια και καθοδηγήσει που μου πρόσφεραν.

## ΠΙΝΑΚΑΣ ΠΕΡΙΕΧΟΜΕΝΩΝ

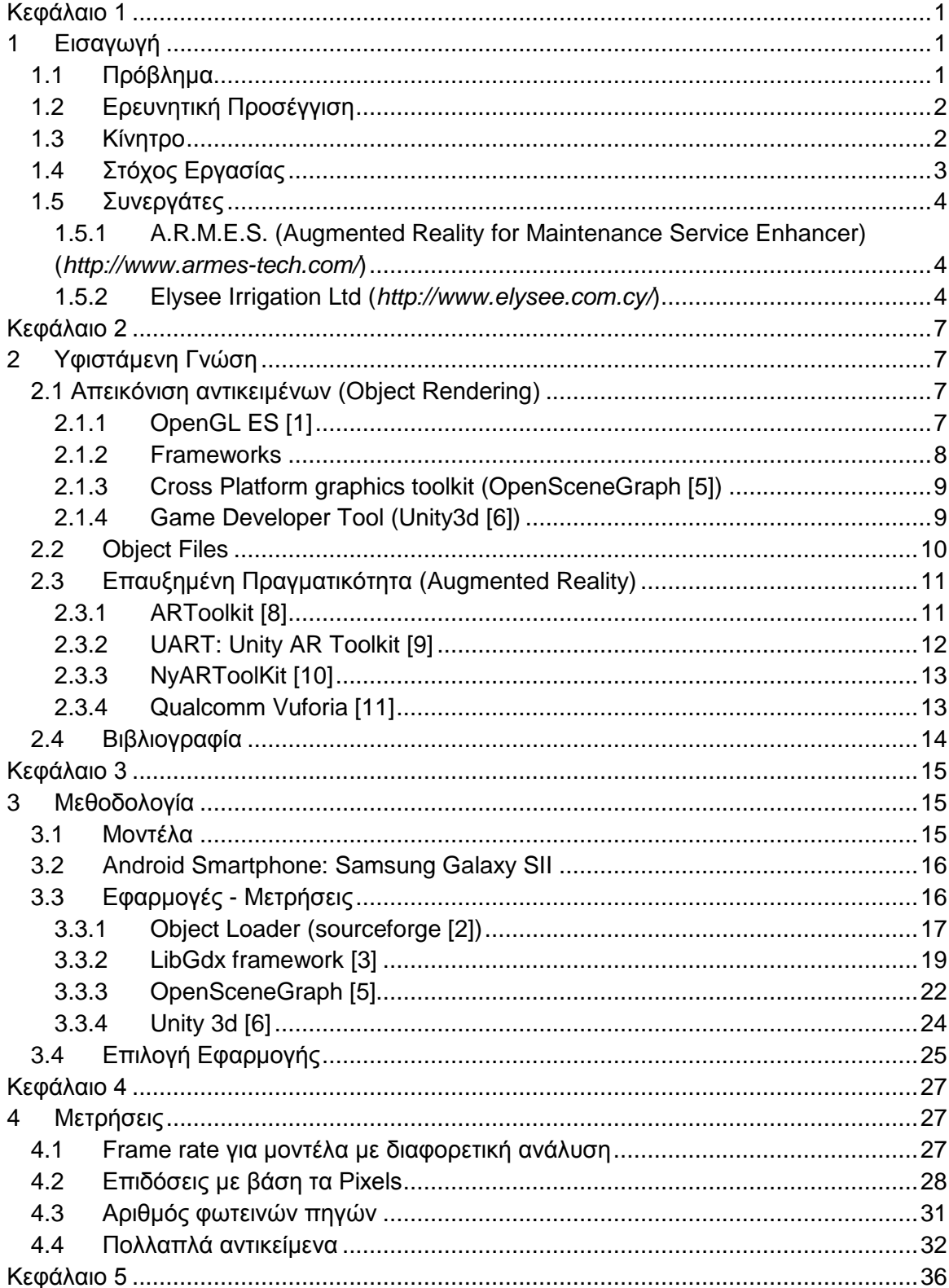

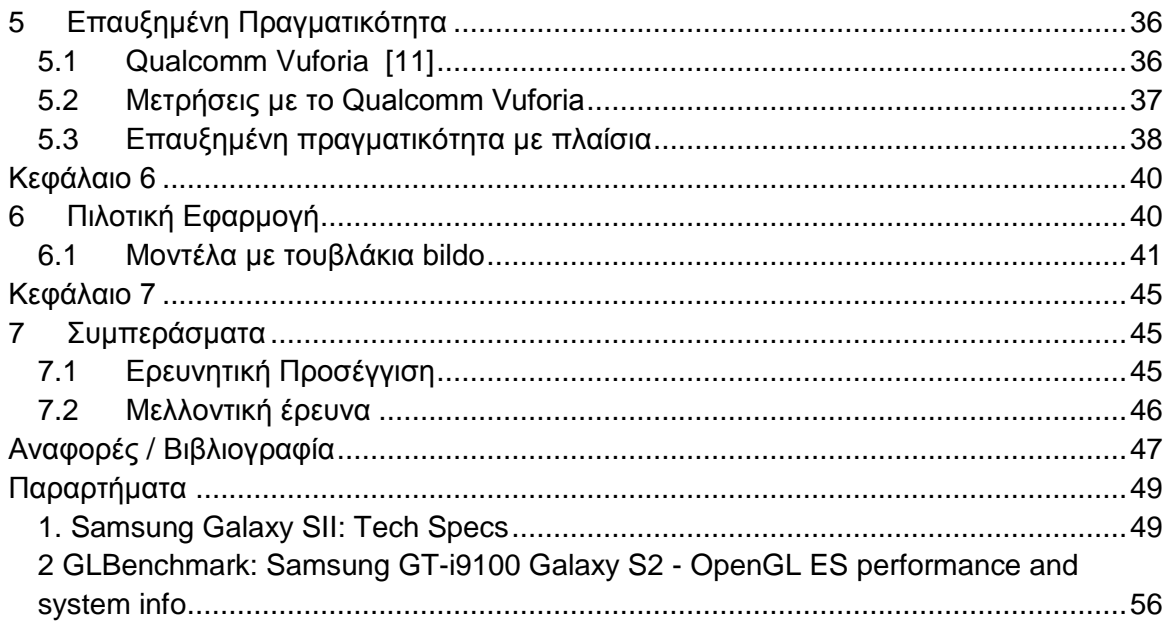

## **ΚΑΤΑΛΟΓΟΣ ΜΕ ΠΙΝΑΚΕΣ**

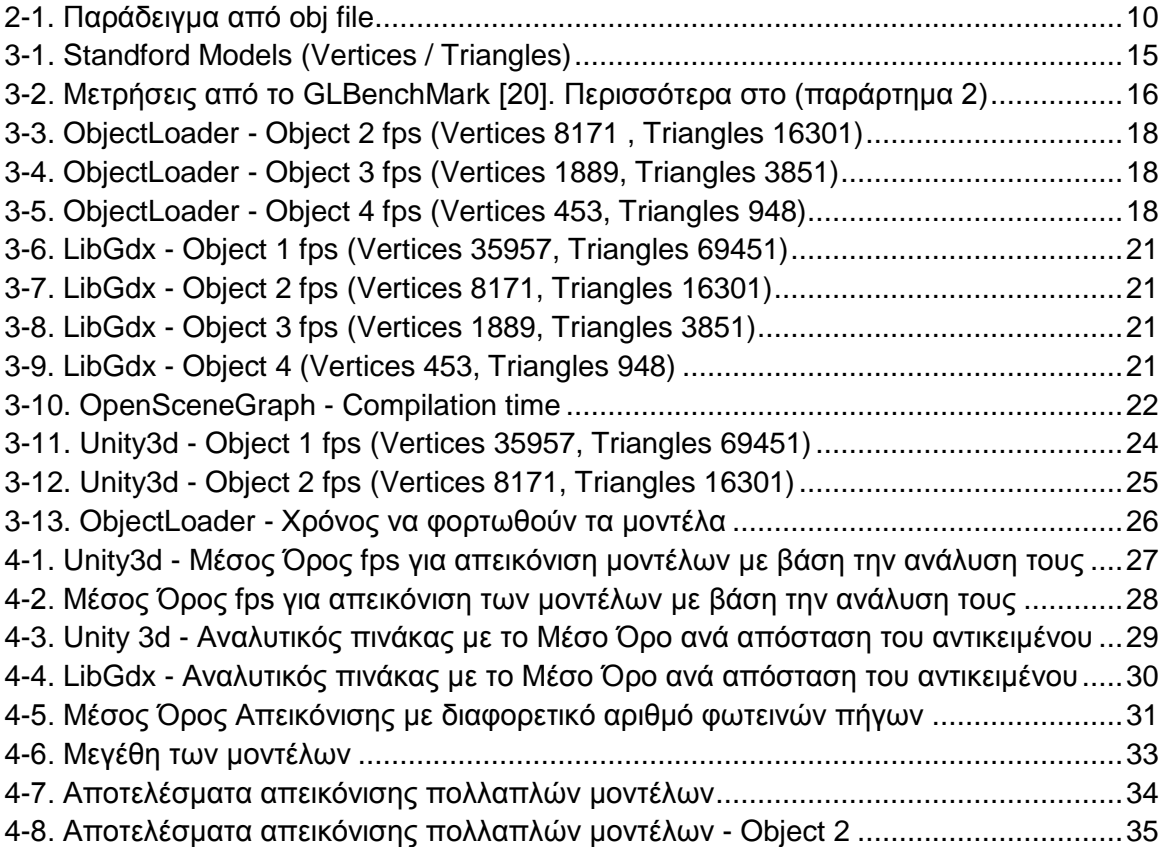

## **ΚΑΤΑΛΟΓΟΣ ΜΕ ΕΙΚΟΝΕΣ**

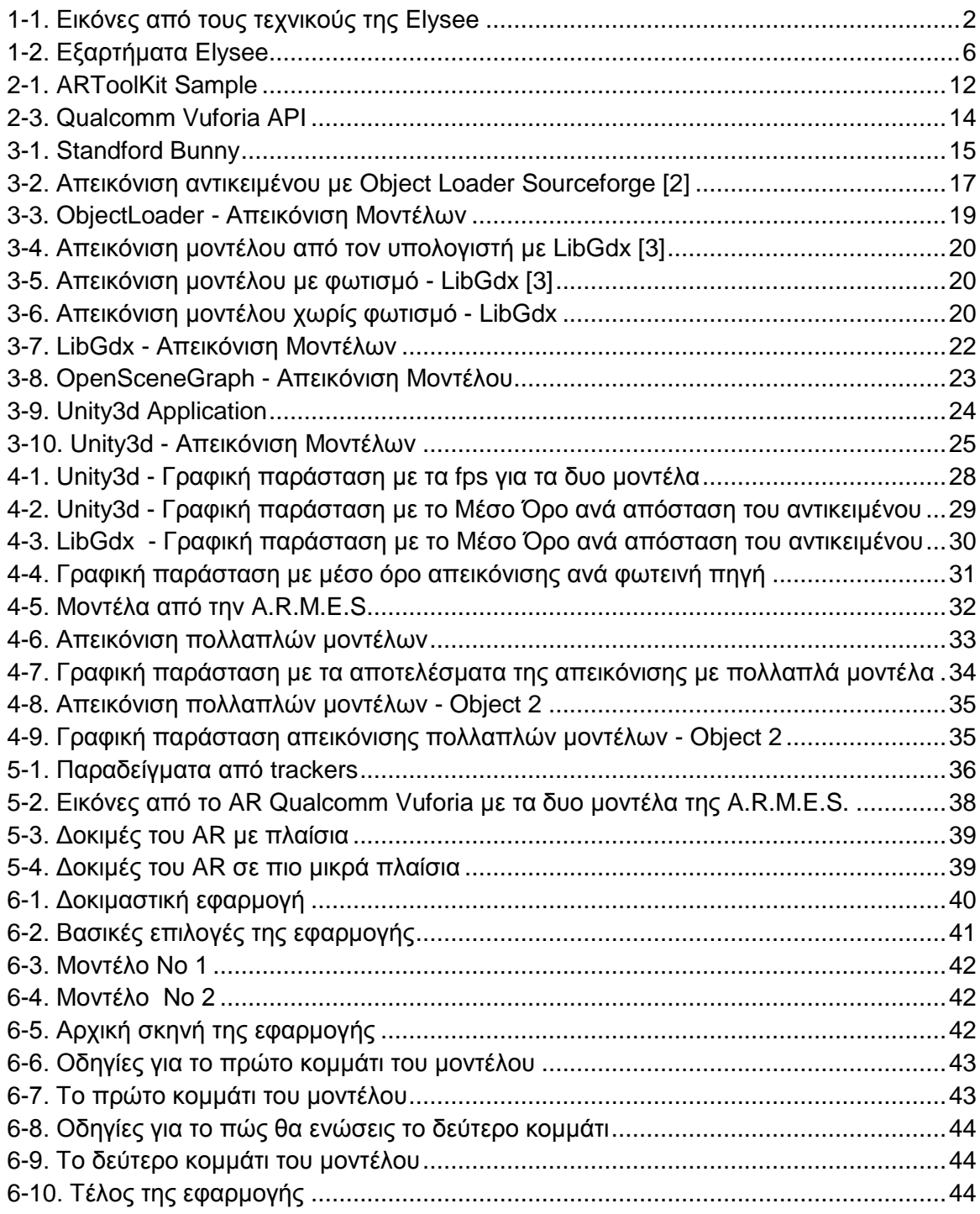

## <span id="page-10-0"></span>**Κεφάλαιο 1**

## <span id="page-10-1"></span>**1 Εισαγωγή**

### <span id="page-10-2"></span>**1.1 Πρόβλημα**

Για να παραμείνει μια εταιρεία ανταγωνιστική θα πρέπει να αναζήτα συνέχεια τρόπους για να μείωση το χρόνο αδράνειας και πώς να βελτιώνει τη διαδικασία παραγωγής. Η τεχνολογία προσφέρει νέους τρόπους, όπως τα τρισδιάστατα εγχειρίδια και η επαυξημένη πραγματικότητα (AR). Η επαυξημένη πραγματικότητα είναι ο συνδυασμός του πραγματικού κόσμου μαζί αντικείμενα που προστίθενται από την εφαρμογή, στην δική μας περίπτωση θα απεικονίζει τρισδιάστατα μοντέλα όπως αυτά στην εικόνα [\[1-2\]](#page-15-0)1-2. [Εξαρτήματα Elysee](#page-15-0)

Το πρόβλημα είναι κατά πόσο μπορούμε να συνδυάσουμε την ανάπτυξη της κινητής τεχνολογίας μαζί με προγράμματα που χρησιμοποιούν επαυξημένη πραγματικότητα και πόσο αποτελεσματικά είναι.

Η επαυξημένη πραγματικότητα μπορεί να χρησιμοποιηθεί για τη συντήρηση και βελτιστοποίηση της λειτουργικότητας των μηχανημάτων. Αλλά για να είναι εύχρηστα πρέπει να είναι εύκολα προσβάσιμο από τους τεχνικούς. Αυτό είναι το μεγαλύτερο πλεονέκτημα μιας εφαρμογής σε ένα κινητό τηλέφωνο (SmartPhone). Την ώρα που θα συναρμολογεί το μοντέλο να μπορεί να βλέπει μέσο του κινητού αν χρησιμοποίει τα σωστά μοντέλα και πως πρέπει να τα συναρμολογήσει.

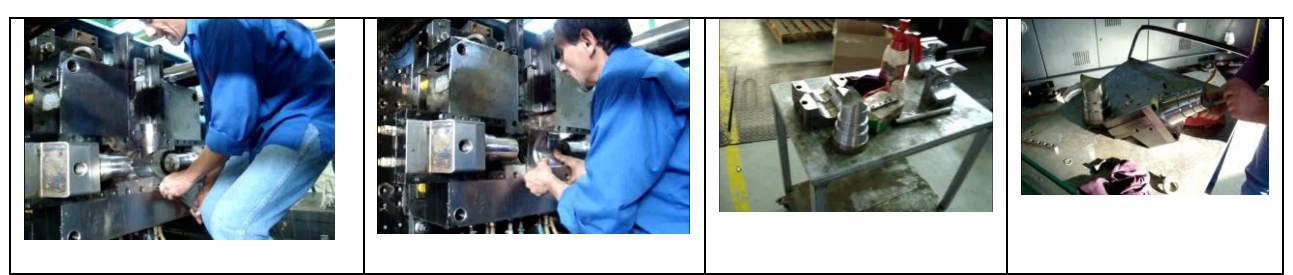

**1-1. Εικόνες από τους τεχνικούς της Elysee**

## <span id="page-11-2"></span><span id="page-11-0"></span>**1.2 Ερευνητική Προσέγγιση**

Τα κινητά με τρομερές δυνατότητες πλέον έχουν γίνει ένα με την ζωή μας. Με αύτη την έρευνα θα δούμε τις δυνατότητες τους και αν μπορούν να χρησιμοποιηθούν στην βιομηχανία για να βελτιώσει την ποιότητα και απόδοση της δουλείας τους.

Θα χωρίσουμε την έρευνα σε δύο μέρη στο πρώτο θα βρούμε διαφορετικούς τρόπους για να απεικονίσουμε μοντέλα στο κινητό. Θα κάνουμε μετρήσεις σχετικά με την απόδοση και τι επηρεάζει (π.χ. Μέγεθος μοντέλου, φωτεινές πήγες)

Σαν δεύτερο κομμάτι θα δούμε πως επηρεάζει η επαυξημένη πραγματικότητα την απόδοση και θα δημιουργήσουμε μια δοκιμαστική εφαρμογή.

## <span id="page-11-1"></span>**1.3 Κίνητρο**

Η επαυξημένη πραγματικότητα είναι ένα μεγάλο κεφάλαιο για τα Smartphones και μπορεί χρησιμοποιηθεί τόσο για βιομηχανικούς όσο και για εκπαίδευση. Οι δυνατότητες εφαρμογής αυξάνονται αν προσθέσουμε και το πλεονέκτημα που προσφέρει μια κινητή συσκευή που έχει μια ενσωματωμένη κάμερα και μπορεί να μεταφέρεται παντού χωρίς οπουδήποτε περιορισμό είτε είναι κινητό ή tablet.

Για παράδειγμα μπορεί να χρησιμοποιηθεί από μουσεία για να σου δείχνει εξτρά πληροφορίες για τα εκθέματα. Να δείχνει τρισδιάστατες ιστορικές αναπαραστάσεις πάνω από χάρτες. Να βλέπεις τρισδιάστατο το αντικείμενο που θα αγοράσεις, μαζί με σχόλια από άλλους αγοραστές.

Όπως προανέφερα το κινητό λόγο τις δημοτικότητας του και ειδικά τα τελευταία μοντέλα με τις τρομερές δυνατότητες, ανοίγουν καινούριους ορίζοντες για καινούριες εφαρμογές. Και εφαρμογές με επαυξημένη πραγματικότητα μπορούν να φάνουν χρήσιμες. Επίσης είναι πιο ευχάριστο για τον χρήστη να χρησιμοποίει την επαυξημένη πραγματικότητα παρά διαφορά εγχειρίδια με οδηγίες χρήσεις.

## <span id="page-12-0"></span>**1.4 Στόχος Εργασίας**

Το πανεπιστήμιο σε συνεργασία με την A.R.M.E.S (Augmented Reality for Maintenance Service Enhancer) και την Elysee Irrigation Ltd ακόλουθα την τεχνολογία του σήμερα που μετακινείτε από τους προσωπικούς υπολογιστές στις κινητές συσκευές. H A.R.M.E.S. προσφέρει ειδή λύσεις AR στην συντήρηση, αλλά το παρόν σύστημα βασίζεται σε προσωπικούς υπολογιστές . Πιο συγκεκριμένα η δημιουργία μιας εφαρμογής Android Smartphone που θα απεικονίζει τρισδιάστατα πολύπλοκα μοντέλα σε πραγματικό χρόνο AR στο βιομηχανικό περιβάλλον. Η εφαρμογή θα χρησιμοποιηθεί για τη συστηματική συντήρηση, αναβάθμιση και βελτιστοποίησης της λειτουργικότητας των πολύπλοκων μηχανημάτων, στην περίπτωση μας ο εκσυγχρονισμός της ροής εργασίας και ελαχιστοποίηση του ανθρώπινου λάθους στην διαδικασία αλλαγής καλουπιών της Elysee Irrigation Ltd.

Εμάς ο στόχος μας είναι η εφαρμογή δοκιμών στα κινητά για να βρούμε τις αποδώσεις για τις διαφορές τεχνικές απεικόνισης και ποσό καλά μπορούν τα καινούρια κινητά Smartphone να χειριστούν την επαυξημένη πραγματικότητα (AR) με πολύπλοκα μοντέλα. Στο τέλος θα υλοποιήσουμε μια εφαρμογή και θα κάνουμε προσομοίωση των συνθηκών που υπάρχουν βιομηχανικό περιβάλλον.

### <span id="page-13-0"></span>**1.5 Συνεργάτες**

<span id="page-13-1"></span>**1.5.1 A.R.M.E.S. (Augmented Reality for Maintenance Service Enhancer) (***<http://www.armes-tech.com/>***)**

"Armes Ltd είναι μια εταιρεία υψηλής τεχνολογίας που παρέχει interactive visual solutions. Η εταιρεία λειτουργεί από τον Απρίλιο του 2009 και είναι μεταξύ των λίγων εταιρειών στην Ευρώπη για την έρευνα, ανάπτυξη και την παροχή interactive visual solutions. Η εστίαση της είναι σχετικά με την παροχή οπτικών συστημάτων που επιτρέπουν τη συγχώνευση του πραγματικού και του εικονικού κόσμου. Οι προτεινόμενες λύσεις βασίζονται σε state-of-the-art εξαρτήματα, ο συνδυασμός των οποίων επιτρέπει μια γρήγορη, ευέλικτη και επεκτάσιμη προσαρμογής για τις ανάγκες του πελάτη σε διάφορους τομείς. Η εταιρεία εκμεταλλεύεται τις τελευταίες έρευνες στον τομέα της επαυξημένης πραγματικότητας (AR) και οπτικοποίησης (visualisation) μέσω του δικτύου των ακαδημαϊκών συνεργατών και βιομηχανικούς εταίρους

H εταιρεία αποτελείται από νέους φιλόδοξους με εμπειρία στο χώρο της ηλεκτρονικής, των υπολογιστών και του λογισμικού καθώς και ένα καλά οργανωμένο δίκτυο έρευνας και συνεργασίας στη Γερμανία και Κύπρος"

<span id="page-13-2"></span>**1.5.2 Elysee Irrigation Ltd (***<http://www.elysee.com.cy/>***)**

"Η Elysee Αρδεύσεις ιδρύθηκε το 1969 με αντικείμενο την καλλιέργεια λουλουδιών. Μέσα από τη δραστηριότητα αυτή, οι ιδρυτές απέκτησαν εξαιρετική γνώση των αρδευτικών αναγκών και οδήγησαν την εταιρεία σε επέκταση.

Μεγαλώνοντας σταθερά, η εταιρεία ανέπτυξε τις δραστηριότητες της και εξελίχθηκε σε μια πλήρους κλίμακας βιομηχανική μονάδα, με εργοστάσιο στη βιομηχανική περιοχή Εργατών, έξω από τη Λευκωσία, στην Κύπρο

Τα τελευταία τριάντα χρόνια η εταιρεία δραστηριοποιείται με επιτυχία στον τομέα της κατασκευής πλαστικών σωλήνων και εξαρτημάτων για άρδευση, ύδρευση και κατασκευές, έχοντας ηγετική θέση στην τοπική αγορά αλλά και δυναμική παρουσία στο εξωτερικό με εξαγωγές σε περισσότερες από 50 χώρες σε Ευρώπη, Μέση Ανατολική Αφρική και Ασία.

Η Elysee Αρδεύσεις κατασκευάζει και παρέχει στην αγορά αρδευτικά συστήματα και συστήματα μεταφοράς νερού καθώς και όλα τα συμπληρωματικά εξαρτήματα που χρειάζονται για πλήρη οικιακή, γεωργική, βιομηχανική και κοινοτική χρήση.

Κύριο μέλημα της εταιρείας είναι η προσφορά πλήρους γκάμας προϊόντων και ψηλής ποιότητας σύμφωνα με αναγνωρισμένα Διεθνή Πρότυπα Ποιότητας, αλλά και η άριστη εξυπηρέτηση.

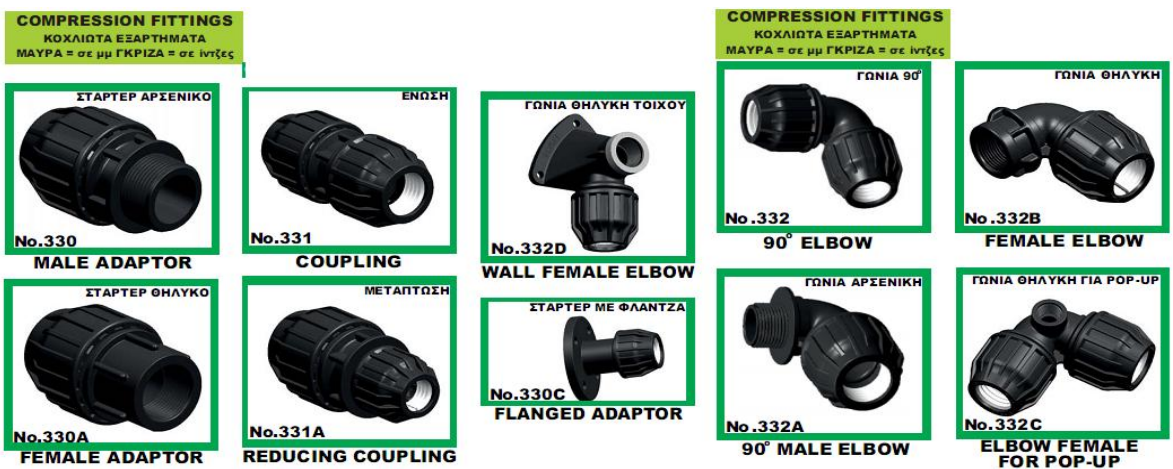

#### <span id="page-15-0"></span>**1-2. Εξαρτήματα Elysee**

Τα στοιχεία αυτά βοήθησαν την εταιρεία να εισχωρήσει σε αγορές πολλών χωρών και να αναπτύξει στενούς δεσμούς με τους πελάτες της. Μέσα από ένα σύστημα μεταπωλητών, η εταιρεία αυξάνει τις προσπάθειες για περαιτέρω προώθηση και εξάπλωση των δραστηριοτήτων της στην Κύπρο και στις αγορές της Ευρώπης, Μέσης Ανατολής, Αφρικής και Ιαπωνίας, όπου εξάγει τα προϊόντα της."

## <span id="page-16-0"></span>**Κεφάλαιο 2**

## <span id="page-16-1"></span>**2 Υφιστάμενη Γνώση**

Σε αυτό το κεφάλαιο θα περιγράψουμε διαφορές τεχνικές που χρησιμοποιούνται για απεικόνιση αντικειμένων και γενικά για την επαυξημένη πραγματικότητα.

### <span id="page-16-2"></span>**2.1 Απεικόνιση αντικειμένων (Object Rendering)**

Σε ένα τομέα τόσο αναπτυσσόμενο όπως το Android application development υπάρχουν αρκετές εναλλακτικές για απεικόνιση αντικειμένων. Μερικοί από τους κύριους είναι οι παρακάτω.

### <span id="page-16-3"></span>**2.1.1 OpenGL ES [1]**

OpenGL είναι μια πιο ελαφριά (lightweight) έκδοση της OpenGL. Είναι μια low-level Διασύνδεση Προγραμματισμού Εφαρμογών API (application programming interface) που χρησιμοποιεί υποσύνολο των εφαρμογών της OpenGL. Παρέχει διασύνδεση μεταξύ λογισμικού και υλικού (software and hardware).

Αυτό το API είναι το πιο διαδεδομένο στα κινητά λόγω του ότι βασίζεται στο διαδεδομένο OpenGL και δεν χρειάζεται μεγάλη προσπάθεια για την μετάβαση σε αυτή την επιφάνεια εργασίας, το μικρό του μέγεθος βοηθά στην χαμηλή κατανάλωση ενέργειας και λιγότερος χώρος αποθήκευσης.

Το μεγαλύτερο πλεονέκτημα που προσφέρει για τους προγραμματιστές είναι ότι οποιοσδήποτε μπορεί να κατεβάσει και να εφαρμόσει αφού είναι δωρεάν και μπορεί να χρησιμοποιηθεί σε όλες τις πλατφόρμες. Ο προγραμματιστής μπορεί να συγκεντρωθεί στην εφαρμογή καθ' αυτή παρά στις λεπτομέρειες του κώδικα για να δουλέψει για κάθε πλατφόρμα. Επίσης λόγω τις δημοτικότητας έχει αρκετά βιβλία, παραδείγματα και εγχειρίδια.

Χρησιμοποίησα το Object Loader από την Sourceforge [2], το συγκεκριμένο πρόγραμμα είναι εξολοκλήρου γραμμένο στη Java και χρησιμοποιεί OpenGL API GLSurface View. Η οποία παρέχει το glue κώδικα έτσι ώστε η εφαρμογή να μπορεί να συνδεθεί με το σύστημα προβολής και να μπορεί να χρησιμοποιεί το κύκλο ζωής (life cycle) και να παρέχει αλληλεπίδραση με τον χρήστη.

#### <span id="page-17-0"></span>**2.1.2 Frameworks**

Τα frameworks προσφέρουν το λογισμικό που παρέχει γενικές λειτουργίες οι όποιες μπορούν να αλλαχθούν από τον χρήστη. Παρέχοντας εφαρμογή με ειδικευμένο λογισμικό. Είναι μια συλλογή από libraries που παρέχουν ένα καθορισμένο API

Ένα framework είναι μια καθολική, επαναχρησιμοποιήσιμη πλατφόρμα λογισμικού που χρησιμοποιείται για την ανάπτυξη εφαρμογών, προϊόντων και λύσεων.

Τα δυο open-source frameworks που χρησιμοποίησα για την απεικόνιση αντικειμένων: Το Libgdx framework [3], που ξεκίνησε από τον Mario Zechner στα τέλη του 2009. Δημιουργήθηκε για να αποφεύγει την αργή ανάπτυξη της εφαρμογής του Android, βασικά δημιουργείς μια εφαρμογή η οποία τρέχει στο ηλεκτρονικό υπολογιστή και να τρέχει στον εξομοιωτή / συσκευή μονό όταν είναι απολύτως απαραίτητο. (multi-backend, cross-platform game development library)

Και το Min3d [4] το οποίο είναι ένα lightweight 3d library/framework για Android και χρησιμοποιεί Java και OpenGL ES στοχεύοντας την συμβατότητα με Android v1.5/OpenGL ES 1.0 και άνω. Παρέχει την ευκολία ενός object-oriented class library.

### <span id="page-18-0"></span>**2.1.3 Cross Platform graphics toolkit (OpenSceneGraph [5])**

Είναι βασισμένο στο SceneGraph το όποιο είναι μια συλλογή από κόμβους σε ένα γράφημα (δομή δέντρου). Το OpenSceneGraph είναι ένα δωρεάν (openSource) εργαλείο γραφικών το όποιο μπορεί να χρησιμοποιηθεί σε εφαρμογές γραφικών με υψηλής απαιτήσεις σε απόδοση γραφικών (προσομοιωτές, παιχνίδια, κτλ.). Παρέχει ένα objectoriented framework ένα επίπεδο πιο πάνω από το OpenGL το οποίο βοήθα το προγραμματιστή να μην ασχοληθεί με low-level εντολές και βελτιώνει το χρόνο προγραμματισμού μιας εφαρμογής.

Είναι εξολοκλήρου γραμμένη με C++ και OpenGL και την χρησιμοποιούμε στο Android όπως τα NDK (Native-code). Κάνουμε pre-compile το C++ κώδικα που χρησιμοποίει τα OpenSceneGraph τα οποία χρησιμοποιούμε σαν libraries μέσο του Java κώδικα.

#### <span id="page-18-1"></span>**2.1.4 Game Developer Tool (Unity3d [6])**

Το Unity3d είναι ένα πρόγραμμα το οποίο επιτρέπει στον χρήστη να δημιουργεί εύκολα διάφορες εφαρμογές, που τρέχουν απευθείας στην πλατφόρμα χωρίς επιπλέον κώδικα.

Υπάρχει τρισδιάστατη απεικόνιση της σκηνής και μπορείς να μετακινήσεις, περιστρέψεις και να αλλάξεις το μέγεθος των αντικειμένων εύκολα και χωρίς να χρειαστεί να το τρέξεις στο Android για κάθε αλλαγή που κάνεις.

Σου προσφέρει την δυνατότητα να προσθέσεις JavaScrips, C# scripts και Boo scripts τα οποία μπορούν να χρησιμοποιηθούν για να προσθέσουν κίνηση, αλληλεπίδραση με το χρήστη και πολλά άλλα. Υποστηρίζει σχεδόν όλα τα είδη αρχεία αντικείμενων όπως τα .FBX, .dae (Collada), .3DS, .dxf and .obj

### <span id="page-19-0"></span>**2.2 Object Files**

Τα αντικείμενα που χρησιμοποιήσαμε είναι αρχεία Wavefront .obj file [7] που περιγράφουν τα τρισδιάστατα μοντέλα τα οποία αποτελούνται κυρίως από Vertices και Faces.

Vertex data: geometric vertices (v), texture vertices (vt), vertex normals (vn), parameter space vertices (vp). Παρέχουν συντεταγμένες για τις γεωμετρικές κορυφές και τα vertex normals. Χρησιμοποιεί δεξιόστροφο σύστημα για να καθορίσει τις κορυφές Elements: point (p), line (l), face (f), curve (curv), 2D curve (curv2), surface (surf)

<span id="page-19-1"></span>**2-1. Παράδειγμα από obj file**

```
####
# OBJ File Generated by Meshlab
####
# Object bun_zipper.obj
#
# Vertices: 35947
# Faces: 69451
####
vn 0.194562 0.972640 -0.126956
v -0.037830 0.127940 0.004475 0.498039 0.498039 
0.498039
```

```
vn 0.198864 0.953942 -0.224604
   v -0.044779 0.128887 0.001905 0.498039 0.498039 
0.498039
vn 0.052237 0.801691 0.595452
```
## <span id="page-20-0"></span>**2.3 Επαυξημένη Πραγματικότητα (Augmented Reality)**

Ο όρος του AR είναι η αλλαγή της πραγματικής εικόνας που βλέπουμε ζωντανά μέσα στην κάμερα, με την προβολή ενός τροποποιημένου περιβάλλοντος το οποίο έχει επεξεργαστεί και έχει έξτρα στοιχείο. Η τεχνολογία AR με λίγα λόγια αλλάζει την αντίληψη της πραγματικότητας.

Μια τυπική εφαρμογή AR περιλαμβάνει δύο κύρια μέρη: τα "live data" και τα "meta data", τα "live" είναι τα δεδομένα τα οποία παίρνουμε από την κάμερα μας και είναι ζωντανή απεικόνιση του αληθινού κόσμου όπως φαίνεται από την κάμερα και τα "meta" είναι τα δεδομένα που προσθέτονται στη πραγματική εικόνα.

Τα βασικά στοιχεία της επαυξημένης πραγματικότητας είναι η κάμερα της συσκευής, η θέση της συσκευής και των "marker" για την τοποθεσία των έξτρα δεδομένων

Υπάρχουν αρκετά εργαλεία τα οποία προσφέρουν τον τρόπο για να ενσωματώσεις την επαυξημένη πραγματικότητα στην εφαρμογή σου.

#### <span id="page-20-1"></span>**2.3.1 ARToolkit [8]**

Το ARToolKit είναι μια βιβλιοθήκη λογισμικού η οποία βοηθά να δημιουργήσεις εφαρμογές που χρησιμοποιούν επαυξημένη πραγματικότητα.

Τα κύρια χαρακτηριστικά του ARToolKit είναι:

- Single camera position/orientation tracking.
- Ο κώδικας παρακολούθησης που χρησιμοποιεί απλό μαύρα τετράγωνα.
- Η ικανότητα να χρησιμοποιεί κάθε τετράγωνα marker patterns.
- Εύκολος κωδικός βαθμονόμησης της κάμερας.
- Αρκετά γρήγορος για πραγματικού χρόνου εφαρμογές AR.
- SGI IRIX, Linux, MacOS και τα Windows OS διανομές.
- Διανέμεται με πλήρη πηγαίο κώδικα.

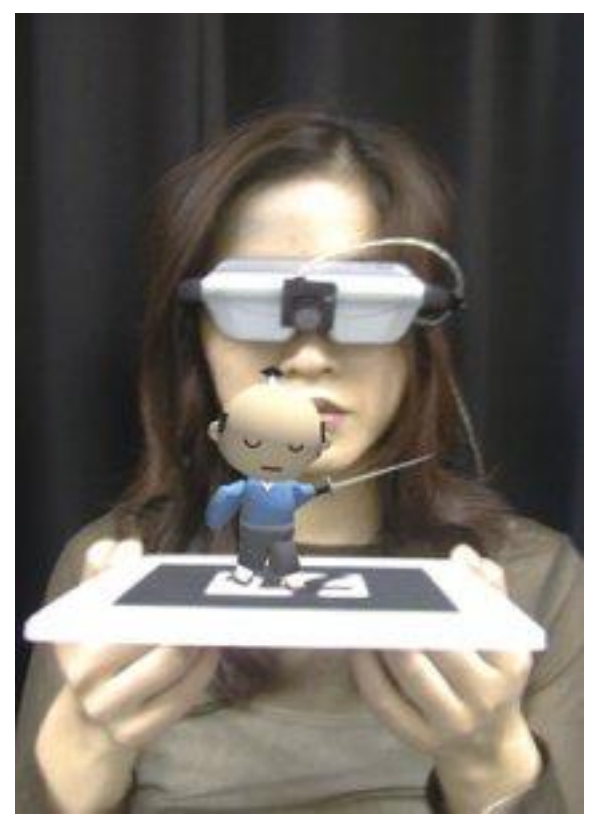

<span id="page-21-1"></span>**2-1. ARToolKit Sample**

### <span id="page-21-0"></span>**2.3.2 [UART: Unity AR Toolkit](http://sourceforge.net/projects/uart/) [9]**

Μια συλλογή με C-based wrappers για τη διαχείριση με marker-based tracking βιβλιοθήκες, βιβλιοθήκες βίντεο, παρακολούθησης περιφερειακών. Συνδέεται με τα Unity Game Engine C# scripts που έχουν σχεδιαστεί για να διευκολύνει την ανάπτυξη εφαρμογών επαυξημένης πραγματικότητας.

### <span id="page-22-0"></span>**2.3.3 NyARToolKit [10]**

Όπως και το ARToolKit έτσι και το NyARToolKit παρέχει marker base AR tracking. Ωστόσο, το λογισμικό έχει βελτιστοποιηθεί έτσι ώστε να μεταφέρεται εύκολα σε διαφορετικές γλώσσες προγραμματισμού. Μπορεί να τρέξει σε διαφορετικές πλατφόρμες και λειτουργικά συστήματα.

Μερικά από τα βασικά χαρακτηριστικά:

- Marker based AR tracker
- Υποστήριξη desktop και φορητές πλατφόρμες
- Βελτιστοποιημένη και την καλύτερη αναγνώριση δείκτη
- Extensions για Unity και διαθέσιμα για επεξεργασία από C# και Java αντίστοιχα

### <span id="page-22-1"></span>**2.3.4 Qualcomm Vuforia [11]**

Vuforia είναι Augmented Reality Software Development Kit (SDK) για κινητές συσκευές που επιτρέπει την δημιουργία εφαρμογών επαυξημένης πραγματικότητας. Χρησιμοποιεί Computer Vision technology για να αναγνωρίσει και παρακολουθήσει εικόνες, βασικά τρισδιάστατα αντικείμενα (π.χ. κουτιά) και πλαίσια σε real-time.

Vuforia προσφέρει Application Programming Interfaces (API) σε C++, Java, Objective-C,

και .Net languages μέσο επέκτασης του Unity game engine [6].

Η Αναφορά API περιέχει πληροφορίες σχετικά με την ιεραρχία και τις κυρίες λειτουργίες

(functions) της εφαρμογής Vuforia SDK.

Η εφαρμογή προβλέπει τα εξής:

- Call-backs for events (πχ. Μια νέα εικόνα της κάμερας είναι διαθέσιμη)
- High-level πρόσβαση στα hardware units (πχ. έναρξη/ κλείσιμο κάμερας
- Πολλαπλά trackable (παρακολούθηση τύπων):
	- Εικόνες (Image Targets)
	- Πολλαπλοί στόχοι (Multi Targets)

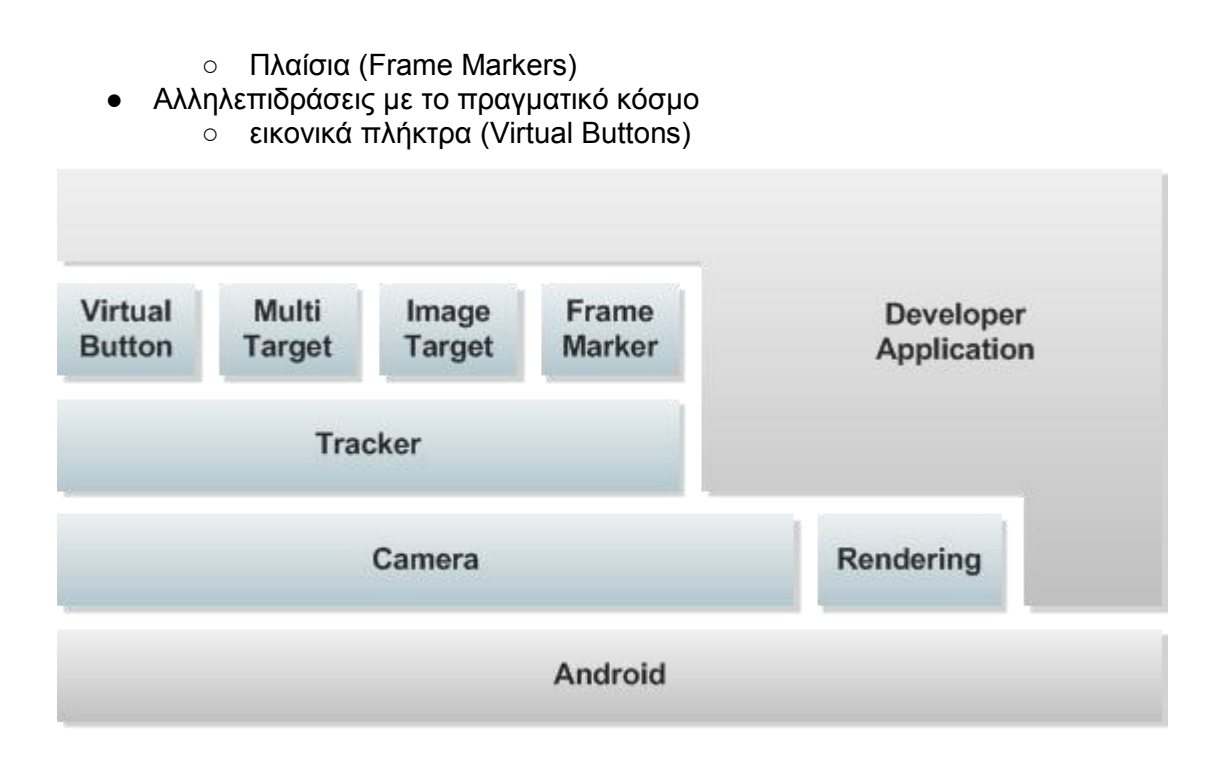

#### <span id="page-23-1"></span>**2-2. Qualcomm Vuforia API**

## <span id="page-23-0"></span>**2.4 Βιβλιογραφία**

Για την κατανόηση της λειτουργίας και προγραμματισμού σε Android συσκευές χρησιμοποίησα τα βιβλία:

- Sams teach yourself Android application development in 24 hours[12]
- Hello, Android: introducing Google's mobile development platform[13]
- Android application development for dummies[14]

Με βοήθησαν να κατανοήσω τις βασικές αρχές μιας εφαρμογής και να δημιουργήσω τις πρώτες εφαρμογές. Όπως επίσης η επίσημη σελίδα των Android Developers[15] η οποία είχε πολλά παραδείγματα και βοηθήματα αλλά και άλλα online παραδείγματα [16, 17] που δίνουν παραδείγματα για GLSurfaceView και Game Development αντίστοιχα.

Όσον αφόρα την επαυξημένη πραγματικότητα βρήκα χρήσιμο την σελίδα Augmented Reality: Getting Started on Android από τους [Shane Conder & Lauren Darcey](http://mobile.tutsplus.com/author/shane-conder-and-lauren-darcey/) [18]

## <span id="page-24-0"></span>**Κεφάλαιο 3**

## <span id="page-24-1"></span>**3 Μεθοδολογία**

Για τη σύγκριση της απεικόνισης των αντικειμένων χρησιμοποίησα τέσσερις μεθόδους: τον objectloader από τη sourceforge[2], το Libgdx framework[3], το OpenSceneGraph[5] και το Unity3d[6].

## <span id="page-24-2"></span>**3.1 Μοντέλα**

Τα μοντέλα που χρησιμοποίησα για τις πρώτες μετρήσεις είναι τα Standford Models [19]

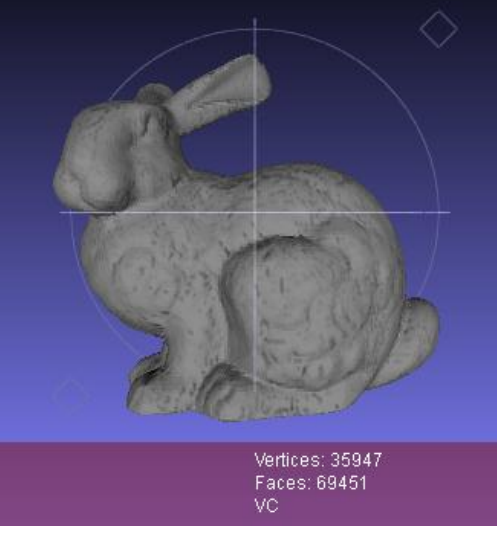

**3-1. Standford Bunny**

<span id="page-24-4"></span><span id="page-24-3"></span>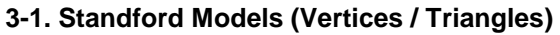

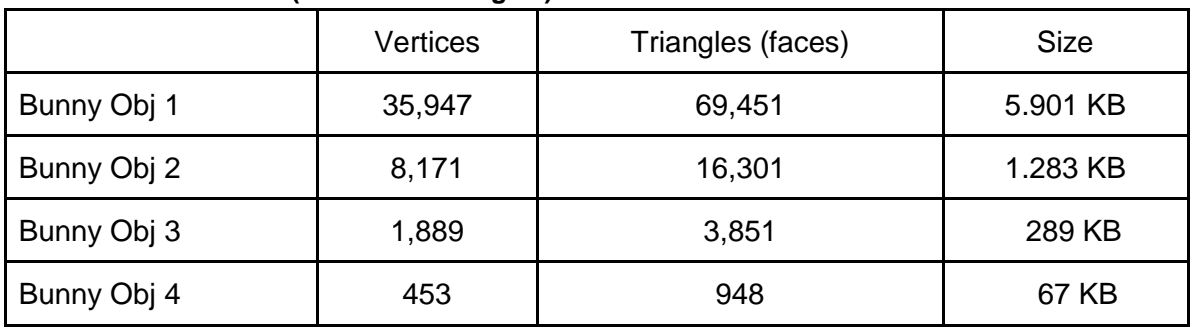

## <span id="page-25-0"></span>**3.2 Android Smartphone: Samsung Galaxy SII**

Το Smartphone που χρησιμοποιήσαμε για την μελέτη είναι το Samsung Galaxy SII το οποίο είναι ένα από τα κορυφαία όσο αφορά τις αποδώσεις του (Παραρτήματα 1 & 2) χρησιμοποιεί επεξεργαστή διπλού πυρήνα 1.2GHz και έχει 4.3" Super AMOLED Plus display. Η δύναμη του επεξεργαστή φαίνεται και στην απόδοση του κινητού και παρέχει υψηλή ταχύτητα στην επεξεργασία εικόνας και εξαιρετική υπολογιστική ισχύ και επιδόσεις.

| <b>Triangle Throughput</b>  |                              |  |  |  |
|-----------------------------|------------------------------|--|--|--|
| Flat Shaded + Color 1.1 :   | 9125 kTriangles/s (55.8 Fps) |  |  |  |
| Smooth Shaded + Color 1.1 : | 9148 kTriangles/s (56.0 Fps) |  |  |  |
| Textured 1.1 :              | 8305 kTriangles/s (50.8 Fps) |  |  |  |
| Textured + Color 1.1 :      | 8055 kTriangles/s (49.3 Fps) |  |  |  |
|                             | <b>Texture Sizes</b>         |  |  |  |
| 64x64 1.1 :                 | 9077 kTriangles/s (55.5 Fps  |  |  |  |
| 128x128 1.1 :               | 8840 kTriangles/s (54.1 Fps) |  |  |  |
| 256x256 1.1 :               | 8684 kTriangles/s (53.1 Fps) |  |  |  |
| 512x512 1.1 :               | 8160 kTriangles/s (49.9 Fps) |  |  |  |
| 1024x1024 1.1 :             | 7711 kTriangles/s (47.2 Fps) |  |  |  |

<span id="page-25-2"></span>**3-2. Μετρήσεις από το GLBenchMark [20]. Περισσότερα στο (παράρτημα 2)**

Για να έχει επιτυχία το AR δεν χρειάζεται μόνο υπολογιστική δύναμη αλλά και μια καλή κάμερα. Το Galaxy SII με την 8MP auto focus camera μπορεί εύκολα να διακρίνει τα markers που θα χρησιμοποιήσουμε στο AR.

## <span id="page-25-1"></span>**3.3 Εφαρμογές - Μετρήσεις**

Σε αυτό το κομμάτι θα κάνω τις αρχικές μετρήσεις με τα τέσσερα μοντέλα με διαφορετικές φωτεινές πηγές και μεγέθη. Όλες οι μετρήσεις γίνονται στο ίδιο κινητό με τις ίδιες μεταβλητές. Στο τέλος αυτής της ενότητας θα διαλέξω την εφαρμογή που θα χρησιμοποιήσω για την επαυξημένη πραγματικότητα.

<span id="page-26-0"></span>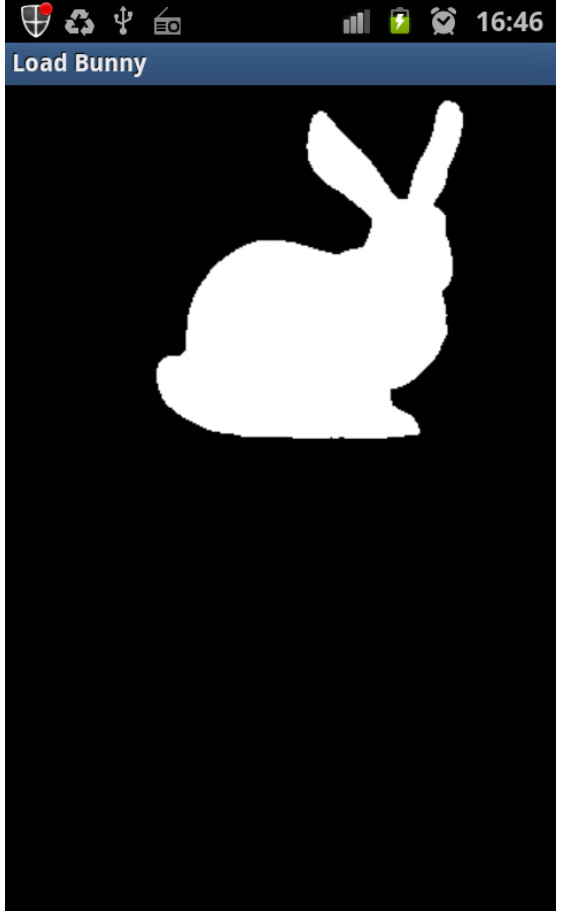

**3.3.1 Object Loader (sourceforge [2])**

Σε αυτές τις πρώτες μετρήσεις είναι το πιο απλό μοντέλο χωρίς φωτισμό ούτε αλληλεπίδραση με το χρήστη.

Σαν πρώτη παρατήρηση είναι ότι δεν μπορεί να απεικονίσει το bunny 1 (Vertices 35,947, Triangles 69,451). Τα αλλά τα αντικείμενα που έχουν πιο λίγα τρίγωνα και κορυφές μπορεί να τα απεικόνιση αλλά χρειάζεται αρκετή ώρα για να φορτώσει τα μοντέλα.

<span id="page-26-1"></span>**3-2. Απεικόνιση αντικειμένου με Object Loader Sourceforge [2]**

To Bunny Obj 2: ( Vertices 8.171 , Triangles 16.301)

Για να φορτώσει το μοντέλο χρειάζεται σχεδόν 17 δευτερόλεπτα και έχει FPS 395

```
05-13 16:00:42.235: VERBOSE/Finally(10554): Time (milliseconds) to Read 
Object 16887
05-13 16:00:42.235: VERBOSE/Finally(10554): Time (milliseconds) to 
render 1000 obj 2531
```
To Bunny Obj 3: ( Vertices 1.889 , Triangles 3.851)

Για να φορτώσει το μοντέλο χρειάζεται σχεδόν 4 δευτερόλεπτα και έχει FPS 742

```
05-13 15:56:34.260: VERBOSE/Finally(10192): Time (milliseconds) to Read 
Object 4343
05-13 15:56:34.260: VERBOSE/Finally(10192): Time (milliseconds) to 
render 1000 obj 1347
```
To Bunny Obj 4: ( Vertices 453 , Triangles 948)

Για να φορτώσει το μοντέλο χρειάζεται σχεδόν 1 δευτερόλεπτο και έχει FPS 1135

05-13 15:51:48.630: VERBOSE/Finally(9707): Time (milliseconds) to Read Object 1124 05-13 15:51:48.630: VERBOSE/Finally(9707): Time (milliseconds) to render 1000 obj 881

Ποίο αναλυτικά στο πίνακα FPS με 4 φωτεινές πήγες σε διαφορετικά μεγέθη

| Distance/<br>LightSources | Extra Large<br>(z= -.5f) | Large<br>(z=-1f) | Meduim<br>$(z=-1.5f)$ | Small<br>$(z=-2f)$ | <b>Extra Small</b><br>(z=-2.5f) |
|---------------------------|--------------------------|------------------|-----------------------|--------------------|---------------------------------|
|                           | 333,67                   | 337,38           | 334,78                | 337,27             | 336,93                          |
| $\overline{2}$            | 344,83                   | 417,71           | 374,25                | 340,60             | 344,71                          |
| 3                         | 347,83                   | 342,82           | 341,06                | 347,10             | 343,99                          |
| 4                         | 338,64                   | 342,94           | 344,47                | 344,12             | 357,65                          |

<span id="page-27-0"></span>**3-3. ObjectLoader - Object 2 fps (Vertices 8171 , Triangles 16301)**

<span id="page-27-1"></span>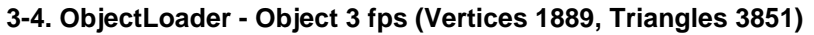

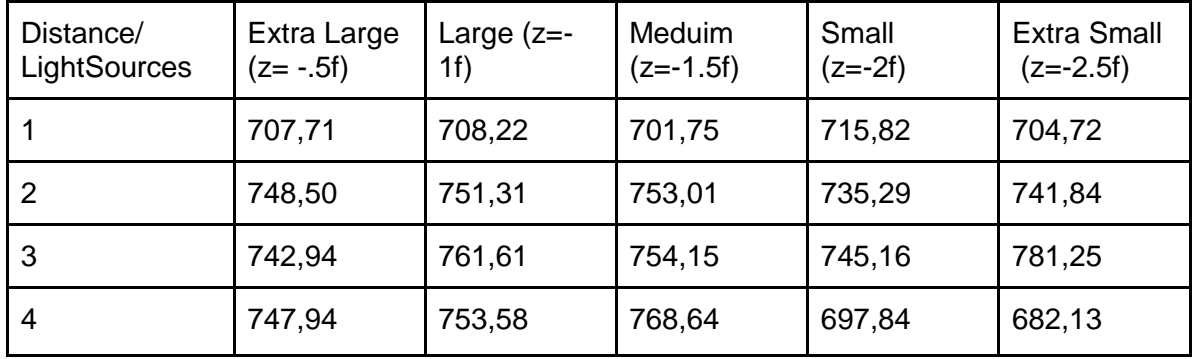

### <span id="page-27-2"></span>**3-5. ObjectLoader - Object 4 fps (Vertices 453, Triangles 948)**

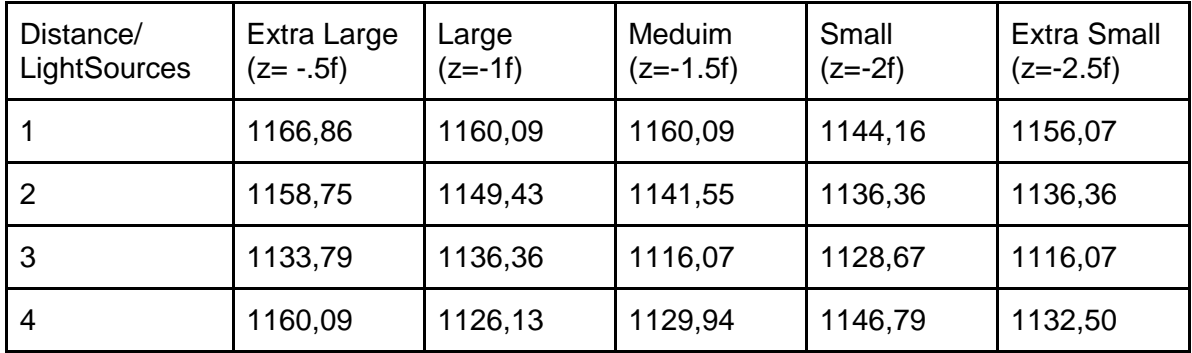

Αυτή η μέθοδος έστω και αν έχει καλά αποτελέσματα όσον αφόρα τα fps, έχει πρόβλημα όσον αφορά την απεικόνιση όπως φαίνεται και από τα μοντέλα στις πιο κάτω εικόνες [\[3-3\]](#page-28-1). Επίσης δεν μπορεί να φορτώσει μοντέλα με υψηλή ανάλυση. Αυτό με συνδυασμό

τον περιορισμό που παρέχει στο file format (.obj) που φορτώνει δεν το κάνει καλή επιλογή για την εφαρμογή μας.

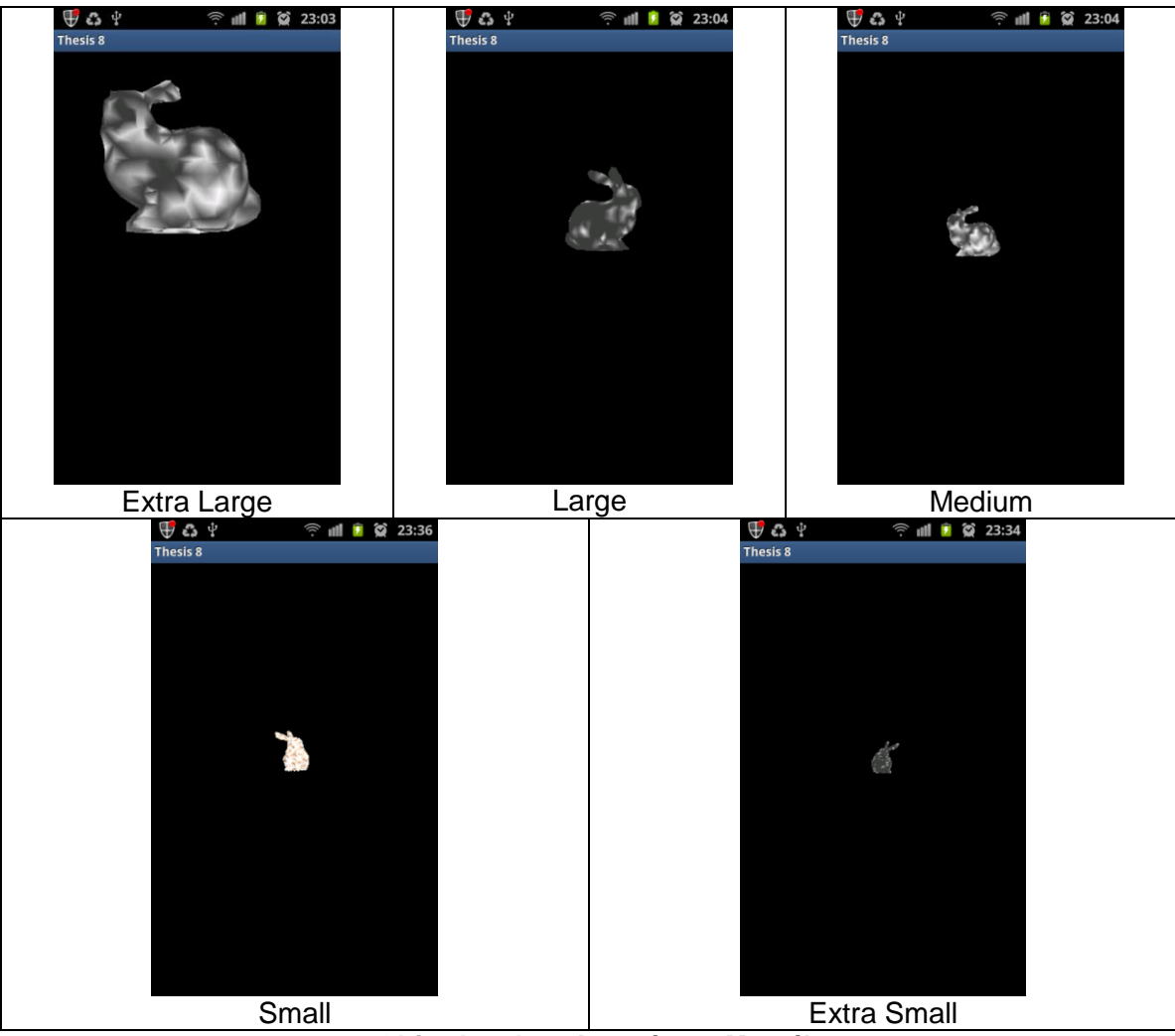

**3-3. ObjectLoader - Απεικόνιση Μοντέλων**

### <span id="page-28-1"></span><span id="page-28-0"></span>**3.3.2 LibGdx framework [3]**

Ένα από τα μεγαλύτερα πλεονεκτήματα αυτής της μεθόδου είναι ότι μπορείς να τρέξεις την εφαρμογή σου από τον υπολογιστή σου. Αυτό βελτιώνει την ταχύτητα που μπορείς να προβείς στις αρχικές διορθώσεις χωρίς την ανάγκη του χρονοβόρου προσομοιωτή ή της συσκευή Android.

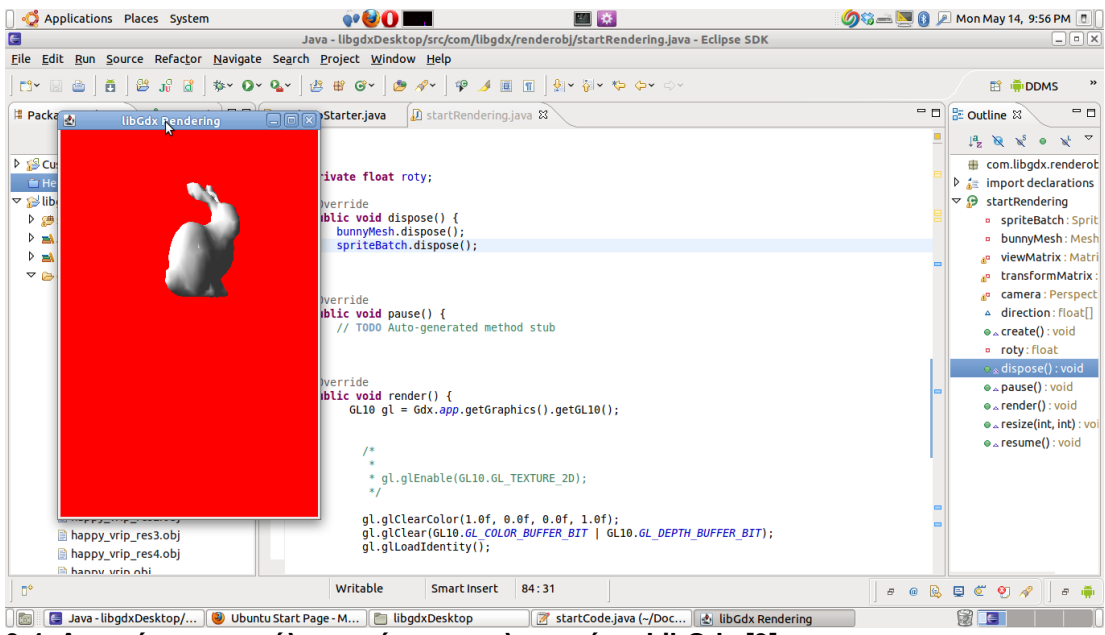

**3-4. Απεικόνιση μοντέλου από τον υπολογιστή με LibGdx [3]**

<span id="page-29-0"></span>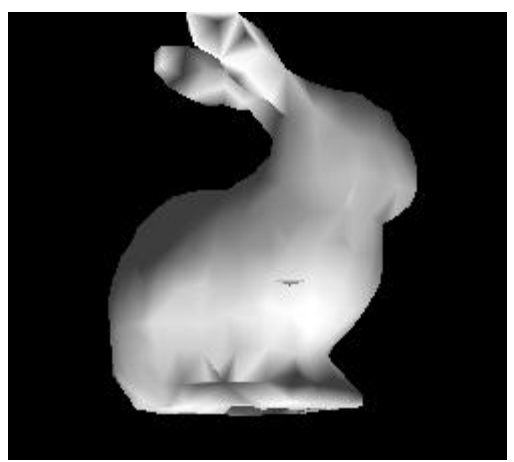

**3-5. Απεικόνιση μοντέλου με φωτισμό - LibGdx [3]**

Επίσης η απεικόνιση του μοντέλου είναι καλύτερη από τον object loader της sourceforge ειδικά όσο αφορά το θέμα φωτισμού. Όπως φαίνεται και στο παράδειγμα δίπλα, το μοντέλο έχει πιο ομαλή επιφάνια.

Όπως και με το objectloader της sourceforge σαν πρώτο βήμα ξεκίνησα και φόρτωσα τα τέσσερα μοντέλα μου χωρίς καμία φωτεινή πηγή. Όλα τα

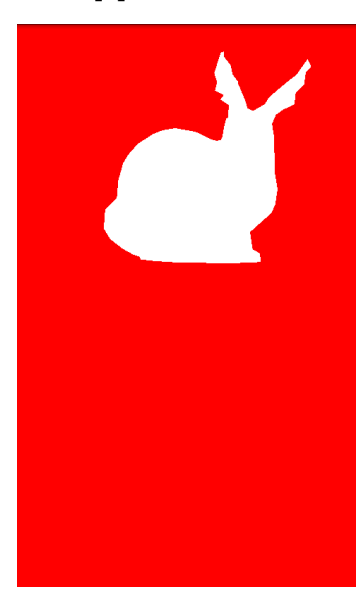

μοντέλα φόρτωσαν κανονικά σε αντίθεση με τον objectloader.

#### <span id="page-29-1"></span>**3-6. Απεικόνιση μοντέλου χωρίς φωτισμό - LibGdx**

05-16 04:17:44.455: DEBUG/libgdx(18690): Time (milliseconds) to Read Object 692 05-16 04:17:44.455: DEBUG/libgdx(18690): Time (milliseconds) to render 1000 obj 16688 05-16 04:17:44.455: DEBUG/libgdx(18690): FPS: 59.923298

Τα αποτελέσματα των μετρήσεων με τους ίδιους παραμέτρους όπως το objectloader

| Distance/<br>LightSources | Extra Large<br>$(z = -.5f)$ | Large<br>$(z = -1f)$ | Meduim<br>$(z=-1.5f)$ | Small<br>$(z=-2f)$ | <b>Extra Small</b><br>$(z=-2.5f)$ |
|---------------------------|-----------------------------|----------------------|-----------------------|--------------------|-----------------------------------|
|                           | 17,88                       | 17,78                | 17,85                 | 17,75              | 17,71                             |
|                           | 7,68                        | 7,61                 | 7,62                  | 7,61               | 7,63                              |
| 3                         | 5,56                        | 5,57                 | 5,57                  | 5,57               | 5,57                              |
| 4                         | 4,37                        | 4,37                 | 4,37                  | 4,37               | 4,38                              |

<span id="page-30-0"></span>**3-6. LibGdx - Object 1 fps (Vertices 35957, Triangles 69451)**

### <span id="page-30-1"></span>**3-7. LibGdx - Object 2 fps (Vertices 8171, Triangles 16301)**

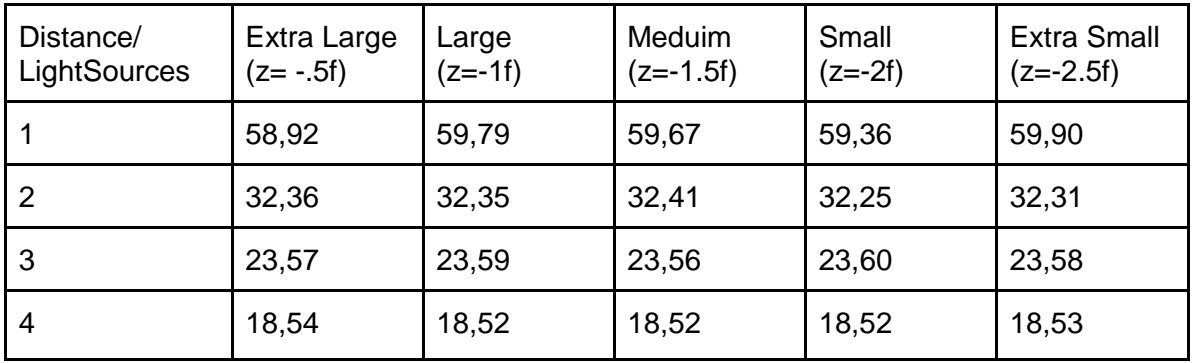

### <span id="page-30-2"></span>**3-8. LibGdx - Object 3 fps (Vertices 1889, Triangles 3851)**

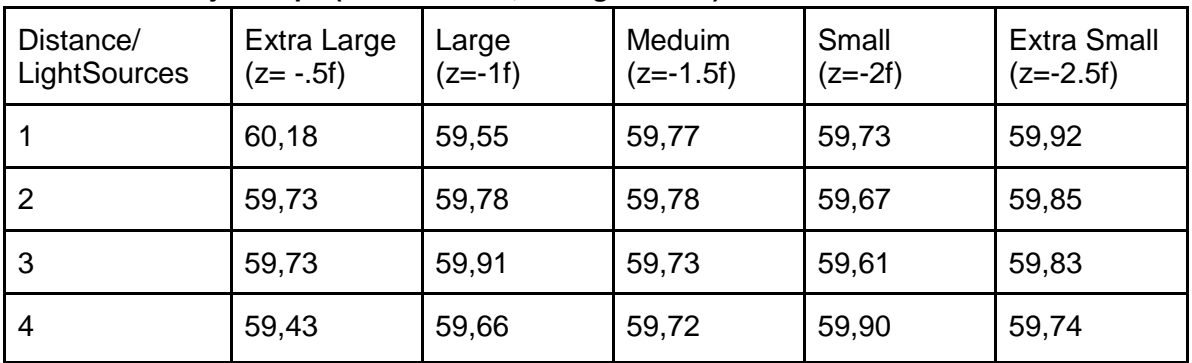

### <span id="page-30-3"></span>**3-9. LibGdx - Object 4 (Vertices 453, Triangles 948)**

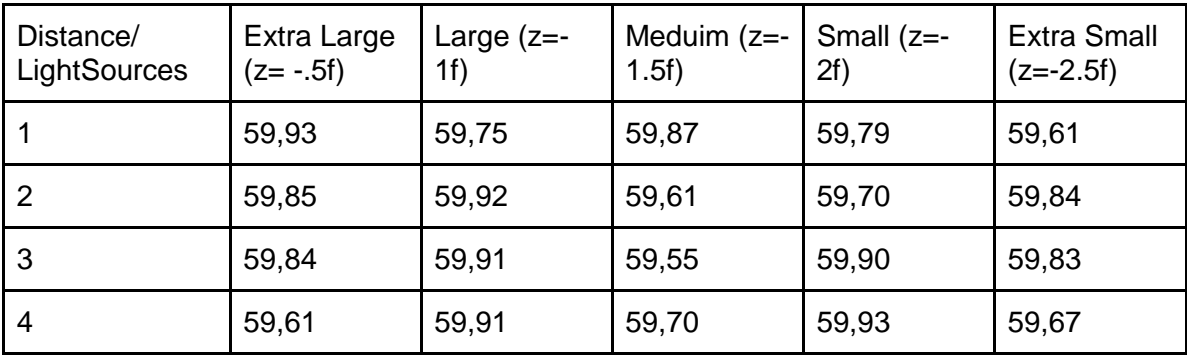

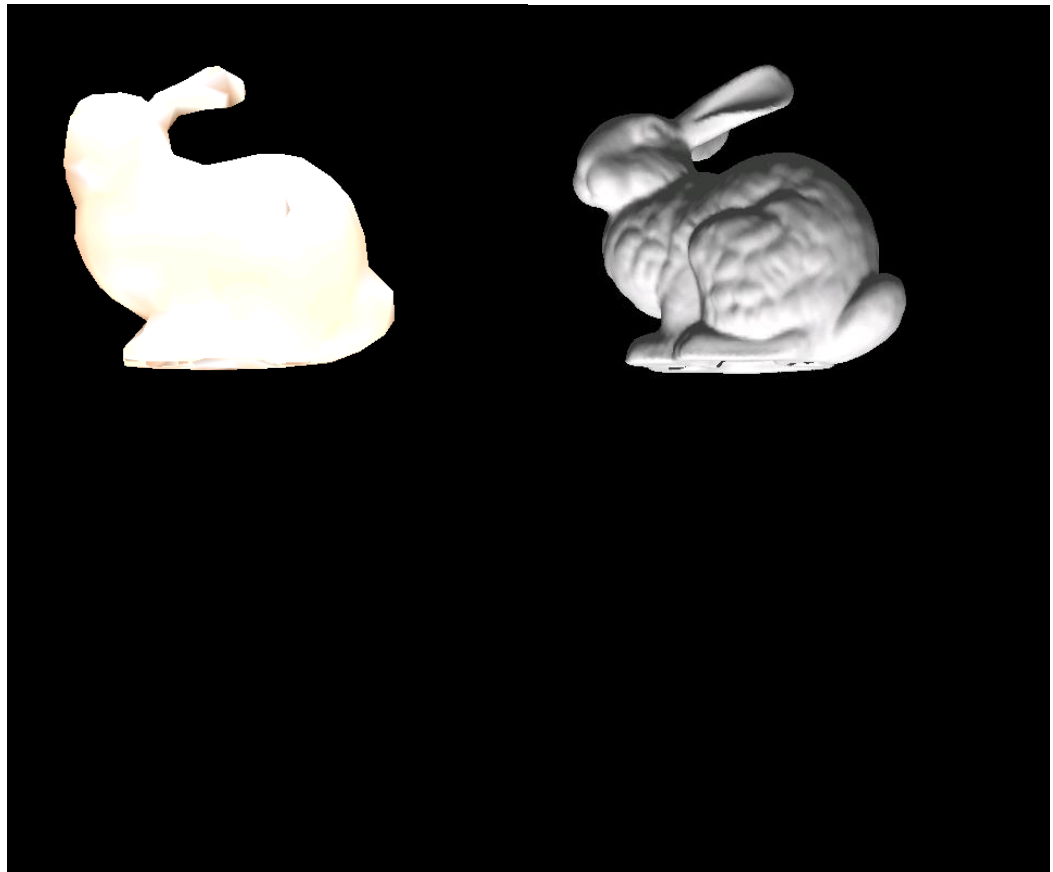

**3-7. LibGdx - Απεικόνιση Μοντέλων**

### <span id="page-31-2"></span><span id="page-31-0"></span>**3.3.3 OpenSceneGraph [5]**

To OpenSceneGraph είναι C++ με OpenGL ES και καλείτε από το Java πρόγραμμα σε μορφή NDK libraries. Αυτό δημιουργεί μεγάλο πρόβλημα γιατί σε κάθε αλλαγή στο C++ πρόγραμμα πρέπει να ξαναγίνει compiled, που είναι μια χρονοβόρα διαδικασία. Στο παράδειγμα πιο κάτω, πρόσθεσα μόνο log traces στο κώδικα και για να τελειώσει το compilation πήρε σχεδόν 12 λεπτά. Αυτό και ότι δεν έχεις κάποιο τρόπο να δεις την σκηνή και τα μοντέλα σου παρά μόνο αν το τρέξεις στην συσκευή κάνει την διαδικασία του προγραμματισμού αρκετά χρονοβόρα.

```
3-10. OpenSceneGraph - Compilation time
```

```
nearchos@Nearchos-HP-ProBook-
6450b:~/Documents/ucy/Thesis/Code/Osg_object_load/jni$ date
Sun May 20 08:23:50 EEST 2012
nearchos@Nearchos-HP-ProBook-
```
6450b:~/Documents/ucy/Thesis/Code/Osg\_object\_load/jni\$ sudo /home/nearchos/OpenSceneGraph\_Android/OpenSceneGraph/android-ndk-r7/ndkbuild Gdbserver : [arm-linux-androideabi-4.4.3] libs/armeabi/gdbserver Gdbsetup : libs/armeabi/gdb.setup Gdbserver : [arm-linux-androideabi-4.4.3] libs/armeabi-v7a/gdbserver Gdbsetup : libs/armeabi-v7a/gdb.setup Compile++ thumb : osgNativeLib <= OsgMainApp.cpp SharedLibrary : libosgNativeLib.so Install : libosgNativeLib.so => libs/armeabi/libosgNativeLib.so Compile++ thumb : osgNativeLib <= OsgMainApp.cpp SharedLibrary : libosgNativeLib.so Install : libosgNativeLib.so => libs/armeabi-v7a/libosgNativeLib.so nearchos@Nearchos-HP-ProBook-6450b:~/Documents/ucy/Thesis/Code/Osg\_object\_load/jni\$ date Sun May 20 **08:35:34** EEST 2012

Όπως και τα προηγούμενα προγράμματα προσπάθησα να φορτώσω τα τέσσερα μοντέλα, το OpenSceneGraph δεν κατάφερε να απεικονίσει τα δύο μοντέλα Object 1 (Vertices 35.957, Triangles 69.451) και Object 2 ( Vertices 8.171 , Triangles 16.301). Αυτό μαζί με την δυσκολία του προγραμματισμού δεν προχώρησα σε περεταίρω μετρήσεις.

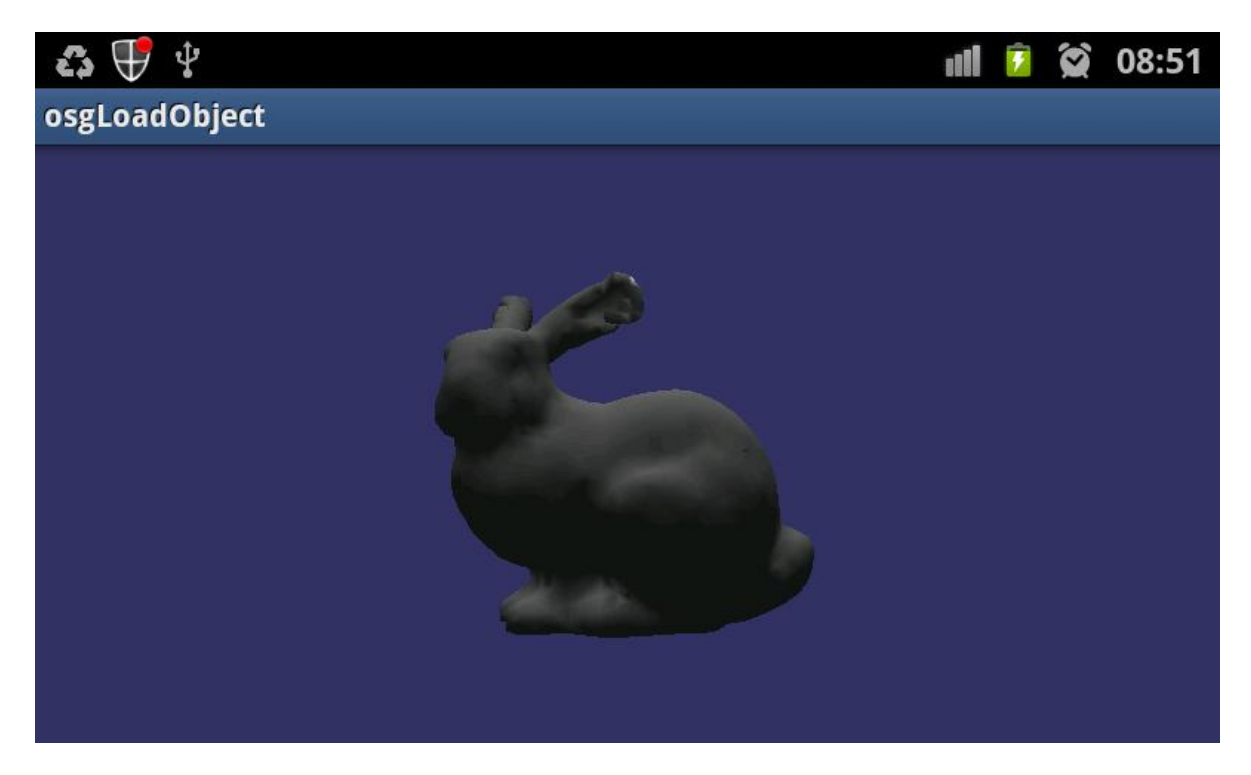

<span id="page-32-0"></span>**3-8. OpenSceneGraph - Απεικόνιση Μοντέλου**

#### <span id="page-33-0"></span>**3.3.4 Unity 3d [6]**

Τελευταίο δοκίμασα το Unity3d, η ευκολία με την οποία μπορείς να δημιουργήσεις σκηνές είναι με μεγάλη διαφορά από τα υπόλοιπα προγράμματα. Όπως βλέπεται στην εικόνα μπορώ εύκολα να κάνω αλλαγές πάνω στο μοντέλο μου και βλέπω αμέσως τα αποτελέσματα.

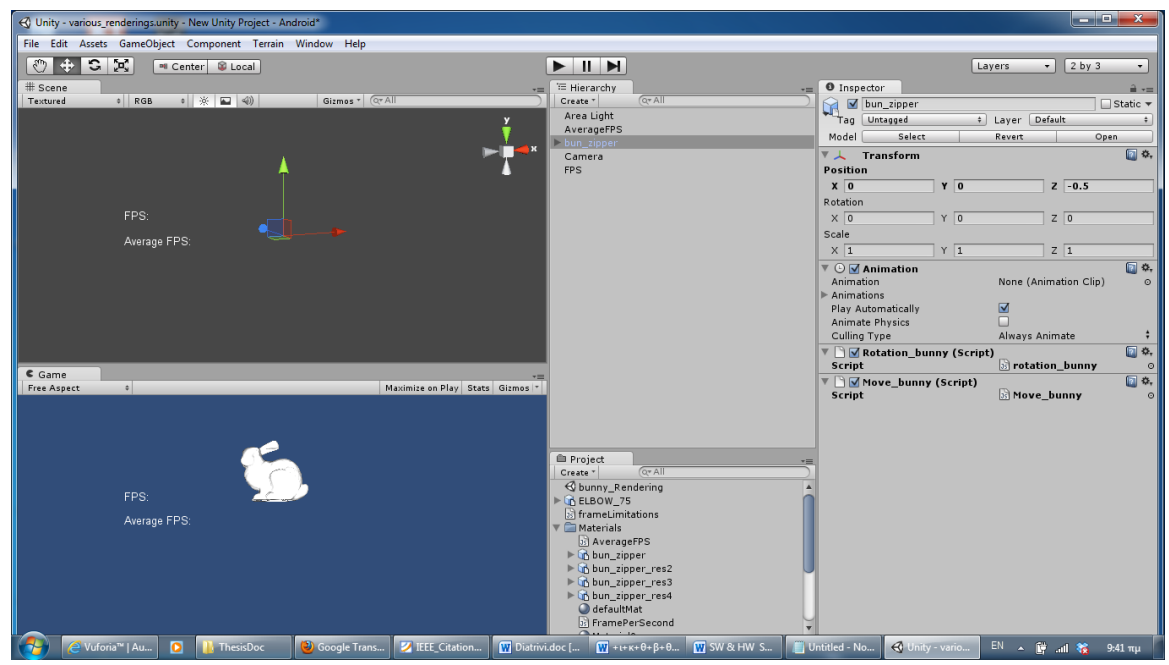

<span id="page-33-2"></span>**3-9. Unity3d Application**

Όπως και με τα άλλα προγράμματα το πρώτο πράγμα που έκανα ήταν να φορτώσω τα τέσσερα μοντέλα. To Unity3d μπορεί να απεικονίσει όλα τα μοντέλα, με καλή απόδοση τόσο στα FPS όσο και στην απεικόνιση.

| Distance/<br>LightSources | Extra Large<br>$(z = -.5f)$ | Large<br>$(z = -1f)$ | Medium<br>$(z=-1.5f)$ | Small<br>$(z=-2f)$ | <b>Extra Small</b><br>$(z=-2.5f)$ |
|---------------------------|-----------------------------|----------------------|-----------------------|--------------------|-----------------------------------|
|                           | 49,57                       | 50,42                | 47,89                 | 49,89              | 50,27                             |
| 2                         | 50,49                       | 51,67                | 50,75                 | 49,74              | 49,39                             |
| 3                         | 49,88                       | 49,17                | 50,41                 | 49,54              | 49,88                             |
| 4                         | 50,32                       | 50,24                | 49,76                 | 50,29              | 49,38                             |

<span id="page-33-1"></span>**3-11. Unity3d - Object 1 fps (Vertices 35957, Triangles 69451)**

| Distance/<br>LightSources | Extra Large<br>$(z = -5f)$ | Large<br>$(z = -1f)$ | Meduim<br>$(z=-1.5f)$ | Small<br>$(z=-2f)$ | <b>Extra Small</b><br>$(z=-2.5f)$ |
|---------------------------|----------------------------|----------------------|-----------------------|--------------------|-----------------------------------|
|                           | 59,36                      | 58,60                | 59,22                 | 59,49              | 59,46                             |
|                           | 58,98                      | 58,88                | 59,51                 | 59,29              | 59,57                             |
| 3                         | 59,39                      | 59,42                | 58,97                 | 59,32              | 59,31                             |
| 4                         | 59,28                      | 59,30                | 59,29                 | 59,05              | 59,87                             |

<span id="page-34-1"></span>**3-12. Unity3d - Object 2 fps (Vertices 8171, Triangles 16301)**

Τα υπόλοιπα μοντέλα έχουν 60 fps που είναι το μέγιστο επιτρεπόμενο που επιτρέπει το Unity3d

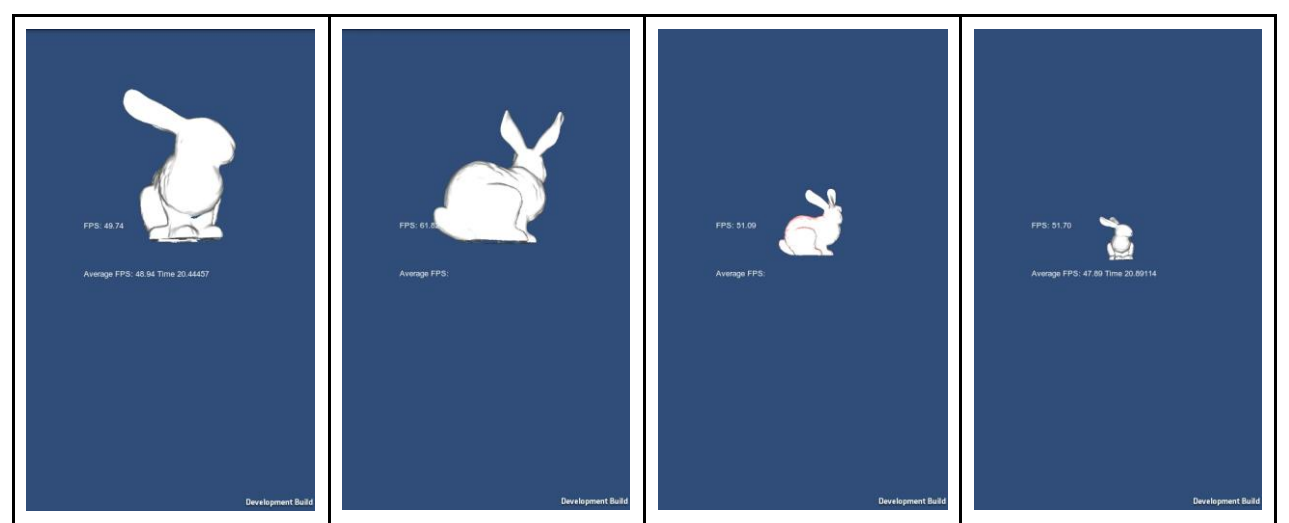

**3-10. Unity3d - Απεικόνιση Μοντέλων**

## <span id="page-34-2"></span><span id="page-34-0"></span>**3.4 Επιλογή Εφαρμογής**

Συνοπτικά με τα πρώτα πειράματα που κάναμε μπορούμε να πούμε ότι το Unity3d είναι η καλύτερη επιλογή από τις τέσσερις.

Το objectloader της sourceforge έχει καλά FPS αλλά δεν απεικονίζει σωστά τα αντικείμενα μας, όπως επίσης ο χρόνος για να φορτώσει τα μοντέλα είναι μεγάλος (το αντικείμενο με μεγάλη ανάλυση δεν μπορεί να το φορτώσει).

|             | Vertices | Triangles (faces) | <b>Size</b> | Χρόνος Φορτωθεί |
|-------------|----------|-------------------|-------------|-----------------|
| Bunny Obj 1 | 35,947   | 69,451            | 5,901 KB    |                 |
| Bunny Obj 2 | 8,171    | 16,301            | 1,283 KB    | 16.887s         |
| Bunny Obj 3 | 1,889    | 3,851             | 289 KB      | 4.343s          |
| Bunny Obj 4 | 453      | 948               | 67 KB       | 1.124s          |

<span id="page-35-0"></span>**3-13. ObjectLoader - Χρόνος να φορτωθούν τα μοντέλα**

To OpenSceneGraph δεν μπορεί να απεικονίσει τα δυο μεγάλα μοντέλα και ο χρόνος και η πολυπλοκότητα του να γράψεις μια εφαρμογή είναι μεγάλο μειονέκτημα, για να κάνεις compile το C++ κώδικα θέλει περίπου 12 λεπτά.

Το Unity3d και το LibGdx framework μπορούν να φορτώσουν όλα τα μοντέλα με αρκετά καλή ευκρίνεια αλλά το Unity3d έχει μεγάλη διαφορά στην απόδοση όσον αφορά πολύπλοκα μοντέλα και έχει πιο εύχρηστο περιβάλλον.

## <span id="page-36-0"></span>**Κεφάλαιο 4**

## <span id="page-36-1"></span>**4 Μετρήσεις**

## <span id="page-36-2"></span>**4.1 Frame rate για μοντέλα με διαφορετική ανάλυση**

Και από τις προηγούμενες μετρήσεις φαίνεται ότι η απόδοση της απεικόνισης επηρεάζεται από της πολυπλοκότητα του μοντέλου. Στο παράδειγμα με το Unity3d το object 1 το απεικονίζει με μέσο όρο 49,95 fps ενώ το μοντέλο με πιο μικρή ανάλυση έχει μέσο όρο 59,29 fps.

| Unity3d     | Vertices | Triangles (faces) | <b>Size</b> | Μέσος Όρος (FPS) |
|-------------|----------|-------------------|-------------|------------------|
| Bunny Obj 1 | 35,947   | 69,451            | 5,901 KB    | 49,95            |
| Bunny Obj 2 | 8,171    | 16,301            | 1,283 KB    | 59,29            |

<span id="page-36-3"></span>**4-1. Unity3d - Μέσος Όρος fps για απεικόνιση μοντέλων με βάση την ανάλυση τους**

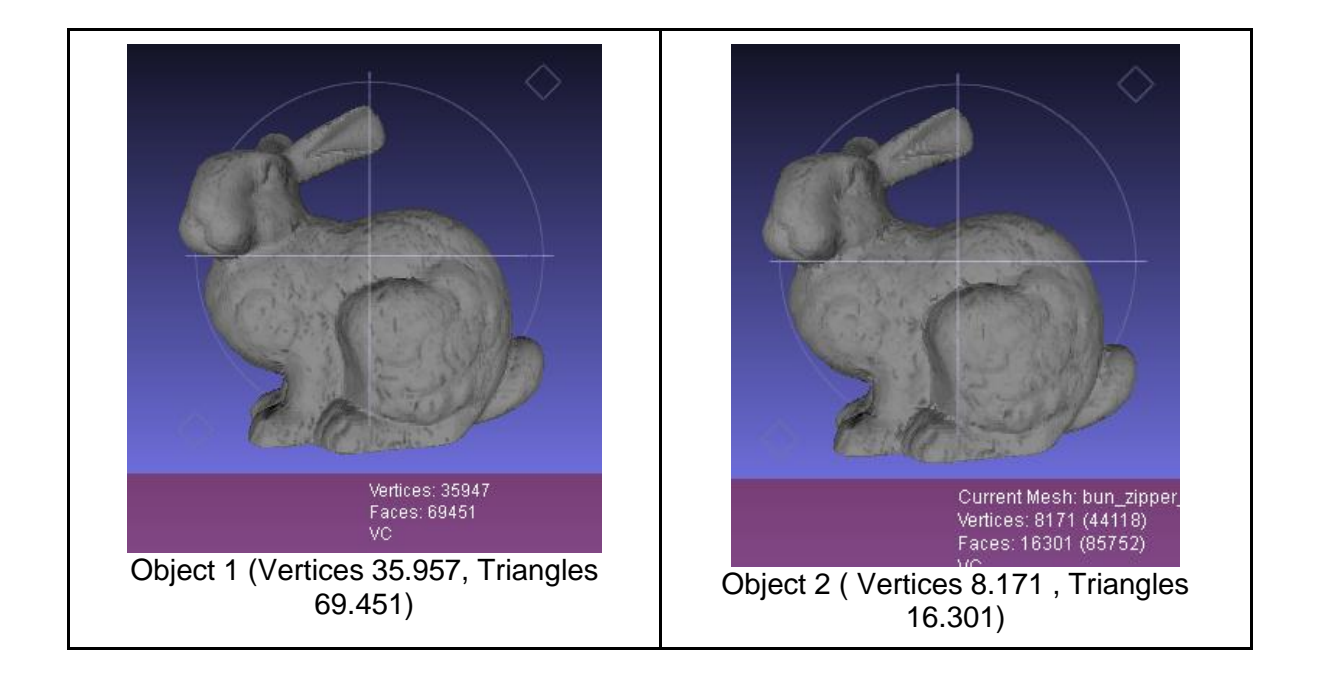

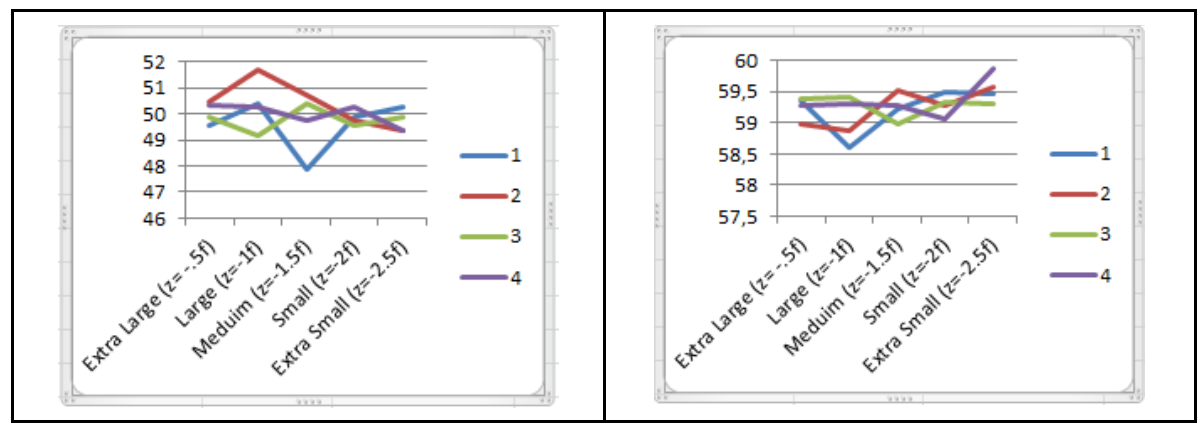

<span id="page-37-2"></span>**4-1. Unity3d - Γραφική παράσταση με τα fps για τα δυο μοντέλα**

Ακόμα μεγαλύτερη διαφορά υπάρχει στην απεικόνιση με το LibGdx framework σχεδόν 50 fps διαφορά μεταξύ του μοντέλου με την πιο υψηλή ανάλυση με αυτού με την πιο μικρή.

| LibGdx      | Vertices | Triangles (faces) | <b>Size</b> | Μέσος Όρος (FPS) |
|-------------|----------|-------------------|-------------|------------------|
| Bunny Obj 1 | 35,947   | 69,451            | 5,901 KB    | 8,84             |
| Bunny Obj 2 | 8,171    | 16,301            | 1,283 KB    | 33,49            |
| Bunny Obj 3 | 1,889    | 3,851             | 289 KB      | 59,76            |
| Bunny Obj 4 | 453      | 948               | 67 KB       | 59,78            |

<span id="page-37-1"></span>**4-2. Μέσος Όρος fps για απεικόνιση των μοντέλων με βάση την ανάλυση τους**

Τα αποτελέσματα ήταν τα αναμενόμενα ειδικά με το LibGdx έχουμε μια καθαρή εικόνα πόσο επηρεάζουν την απόδοση ο αριθμός των τρίγωνων και κορυφών που έχει να απεικονίσει η συσκευή μας. Τα αντικείμενα με λίγα τρίγωνα όπως το object 3 και 4 έχουν σχεδόν τα ίδια fps. Όσο ο αριθμός μεγαλώνει τόσο μειώνεται η ταχύτητα που απεικονίζονται τα μοντέλα.

## <span id="page-37-0"></span>**4.2 Επιδόσεις με βάση τα Pixels**

Η θεωρεία είναι κατά πόσο ένα αντικείμενο με την ίδια ανάλυση αλλά με μικρότερη επιφάνεια μπορεί να έχει καλύτερη απόδοση.

Οι μετρήσεις μας θα μας βοηθήσουν να αντιληφθούμε πόσο επηρεάζεται η απόδοση με το να μεγεθύνουμε ή να μικρύνουμε τα αντικείμενα (Zoom in Zoom out). Η συσκευή χρησιμοποιεί περισσότερα ή λιγότερα pixel.

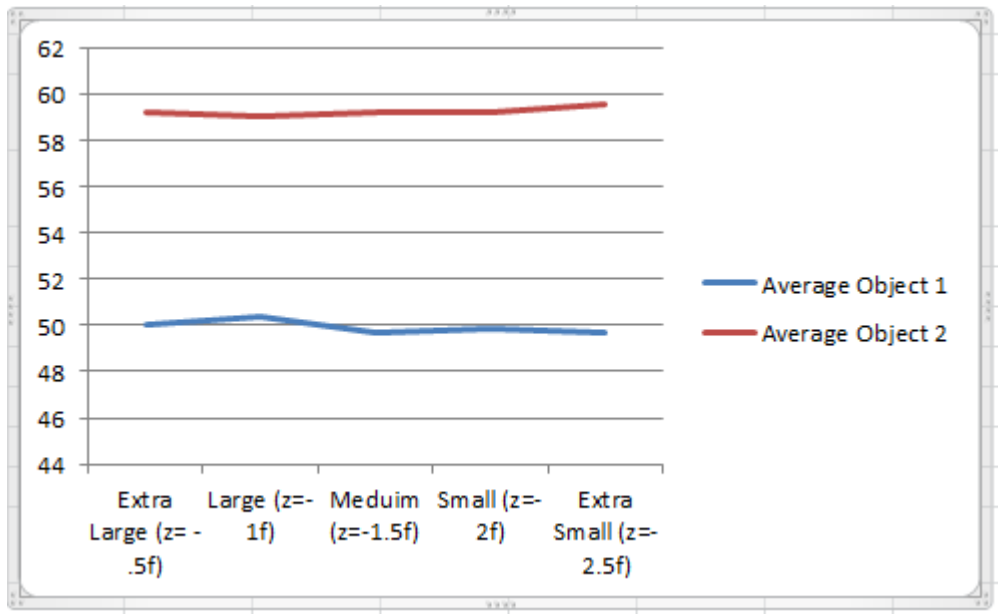

<span id="page-38-1"></span>**4-2. Unity3d - Γραφική παράσταση με το Μέσο Όρο ανά απόσταση του αντικειμένου**

| Unity3d             | Extra Large  | Large     | Meduim      | Small     | <b>Extra Small</b> |
|---------------------|--------------|-----------|-------------|-----------|--------------------|
|                     | $(z = -.5f)$ | $(z=-1f)$ | $(z=-1.5f)$ | $(z=-2f)$ | $(z=-2.5f)$        |
| Average<br>Object 1 | 50,07        | 50,38     | 49,70       | 49,87     | 49,73              |
| Average<br>Object 2 | 59,25        | 59,05     | 59,25       | 59,295    | 59,55              |

<span id="page-38-0"></span>**4-3. Unity 3d - Αναλυτικός πινάκας με το Μέσο Όρο ανά απόσταση του αντικειμένου**

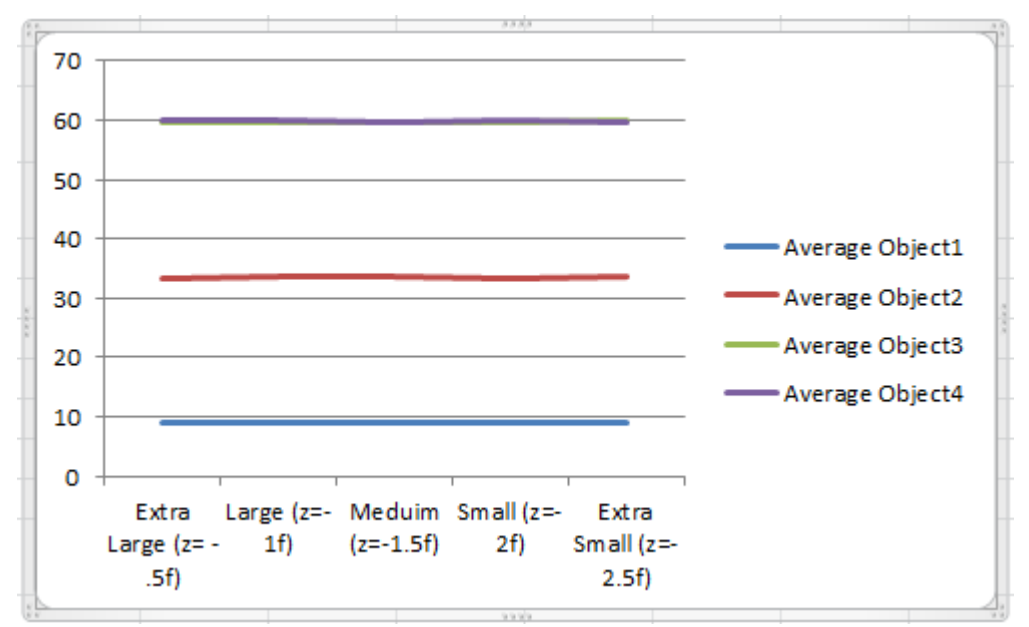

<span id="page-39-1"></span>**4-3. LibGdx - Γραφική παράσταση με το Μέσο Όρο ανά απόσταση του αντικειμένου**

| LibGdx                         | Extra Large<br>$(z = -.5f)$ | Large<br>$(z = -1f)$ | Meduim<br>(z=-1.5f) | Small<br>$(z=-2f)$ | Extra Small<br>$(z=-2.5f)$ |
|--------------------------------|-----------------------------|----------------------|---------------------|--------------------|----------------------------|
| Average<br>Object1             | 8,87                        | 8,84                 | 8,85                | 8,83               | 8,82                       |
| Average<br>Object <sub>2</sub> | 33,35                       | 33,56                | 33,54               | 33,43              | 33,58                      |
| Average<br>Object <sub>3</sub> | 59,77                       | 59,72                | 59,75               | 59,73              | 59,83                      |
| Average<br>Object4             | 59,81                       | 59,87                | 59,68               | 59,83              | 59,73                      |

<span id="page-39-0"></span>**4-4. LibGdx - Αναλυτικός πινάκας με το Μέσο Όρο ανά απόσταση του αντικειμένου**

Όπως φαίνεται από τις πιο πάνω μετρήσεις δεν φαίνεται να επηρεάζει σε μεγάλο βαθμό, είναι μικρές οι διαφορές που μπορούν να οφείλονται από άλλες εφαρμογές που τρέχουν στο περιθώριο στην κινητή συσκευή. Ειδικά με τις γραφικές παραστάσεις οι γραμμές που σχηματίζονται είναι σχεδόν ευθείες.

## <span id="page-40-0"></span>**4.3 Αριθμός φωτεινών πηγών**

Σύμφωνα με τις μετρήσεις που κάναμε με το Unity3d δεν υπάρχει διαφορά με τον αριθμόν των φωτεινών πηγών αυτό πρέπει να οφείλεται σε βελτιστοποιήσεις του Unity3d. Στο LibGdx framework όμως έχει τρομερή διάφορα στην απόδοση.

|                     | <b>Unity 3d</b> |                          |                 |                             | <b>LibGdx</b>    |                  |
|---------------------|-----------------|--------------------------|-----------------|-----------------------------|------------------|------------------|
| Light Sources Obj 1 |                 | Average Average<br>Obi 2 | Average<br>Obj1 | Average<br>Obj <sub>2</sub> | Average<br>Obj 3 | Average<br>Obj 4 |
|                     | 49,61           | 59,23                    | 17.79           | 59.53                       | 59.83            | 59.79            |
| 2.                  | 50,41           | 59,25                    | 7,63            | 32,33                       | 59.76            | 59,78            |
| 3.                  | 49,78           | 59,28                    | 5.57            | 23,58                       | 59.76            | 59,80            |
|                     | 50,00           | 59,36                    | 4,37            | 18,52                       | 59,69            | 59.76            |

<span id="page-40-1"></span>**4-5. Μέσος Όρος Απεικόνισης με διαφορετικό αριθμό φωτεινών πήγων**

Όπως αναμέναμε τα αντικείμενα με πολλά τρίγωνα όπως τα δυο πρώτα obj έχουν παραπάνω επιφάνειες και συνεπάγεται χρειάζεται χρόνο για να υπολογίσει το χρώμα σε όλες.

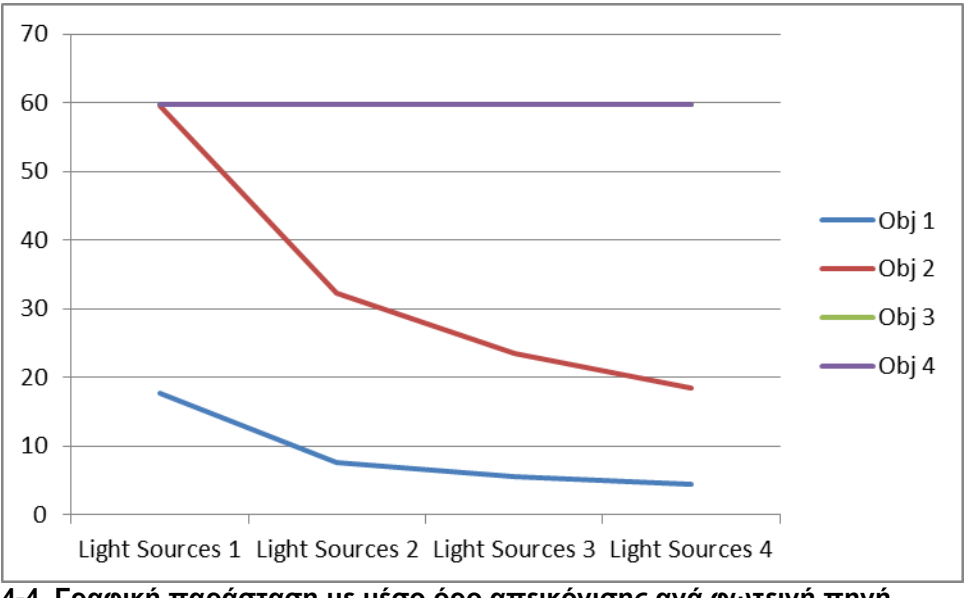

<span id="page-40-2"></span>**4-4. Γραφική παράσταση με μέσο όρο απεικόνισης ανά φωτεινή πηγή**

Με κάθε προσθήκη φωτεινής πηγής πέφτει η απόδοση των fps για τα δύο μεγάλα μοντέλα, ενώ με άλλα αντικείμενα (3, 4 ) δεν υπάρχει αλλαγή αφού ο αριθμός των

κορυφών και των τριγώνων (1.889 ,3.851) και (453 , 948) αντίστοιχα είναι μικρός και δεν επηρεάζει τον υπολογισμό.

Σαν συμπέρασμα ο αριθμός των φωτεινών πηγών επηρεάζει την απόδοση ανάλογα από την πολυπλοκότητα των μοντέλων μας. Σε μικρά μοντέλα η προσθαφαίρεση φωτεινών πηγών περνά απαρατήρητη ενώ αν δούμε από το παράδειγμα μας το μοντέλο με 8.171 κορυφές και 16.301 τρίγωνα (object 2) από 59,53 fps που έχει με μια φωτεινή πηγή πέφτει στα 32,33 fps, 27,2 fps διαφορά.

## <span id="page-41-0"></span>**4.4 Πολλαπλά αντικείμενα**

Όπως αναμένεται ο αριθμός των αντικείμενων επηρεάζει την απόδοση της απεικόνισης, επίσης πρόσθεσα και δύο μοντέλα που μας έστειλαν από την A.R.M.E.S. που έχουν 31042 κορυφές, 27809 τρίγωνα και 28466 κορυφές, 25767 τρίγωνα αντίστοιχα. Αυτά τα μοντέλα αντιπροσωπεύουν δήγματα από πραγματικά εξαρτήματα.

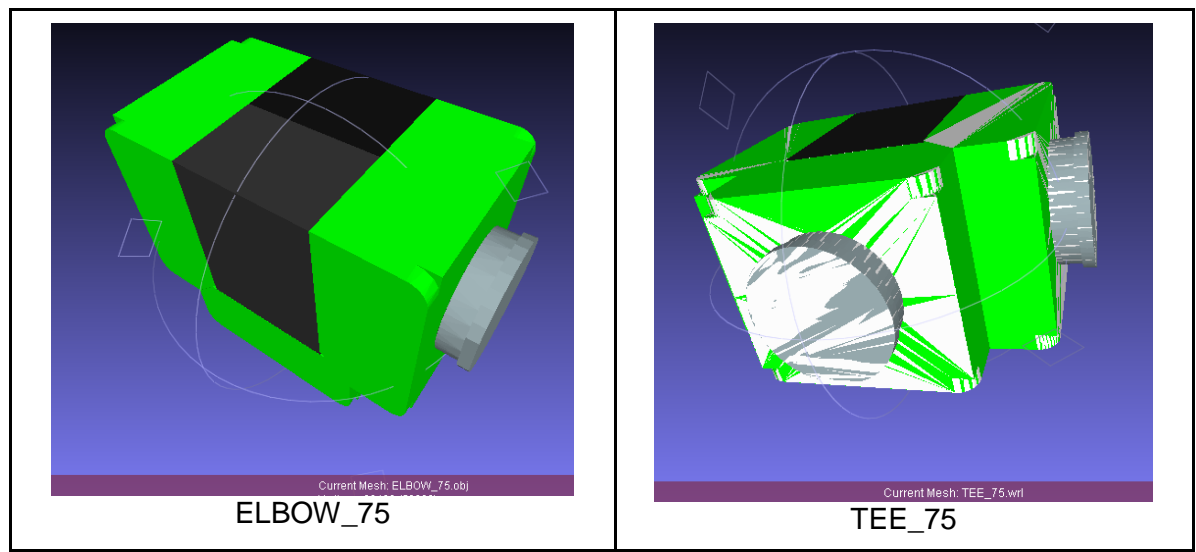

<span id="page-41-1"></span>**4-5. Μοντέλα από την A.R.M.E.S.**

### <span id="page-42-0"></span>**4-6. Μεγέθη των μοντέλων**

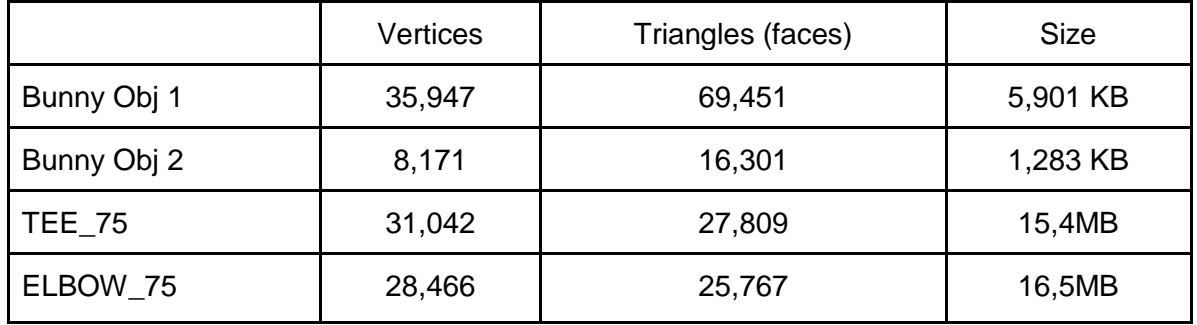

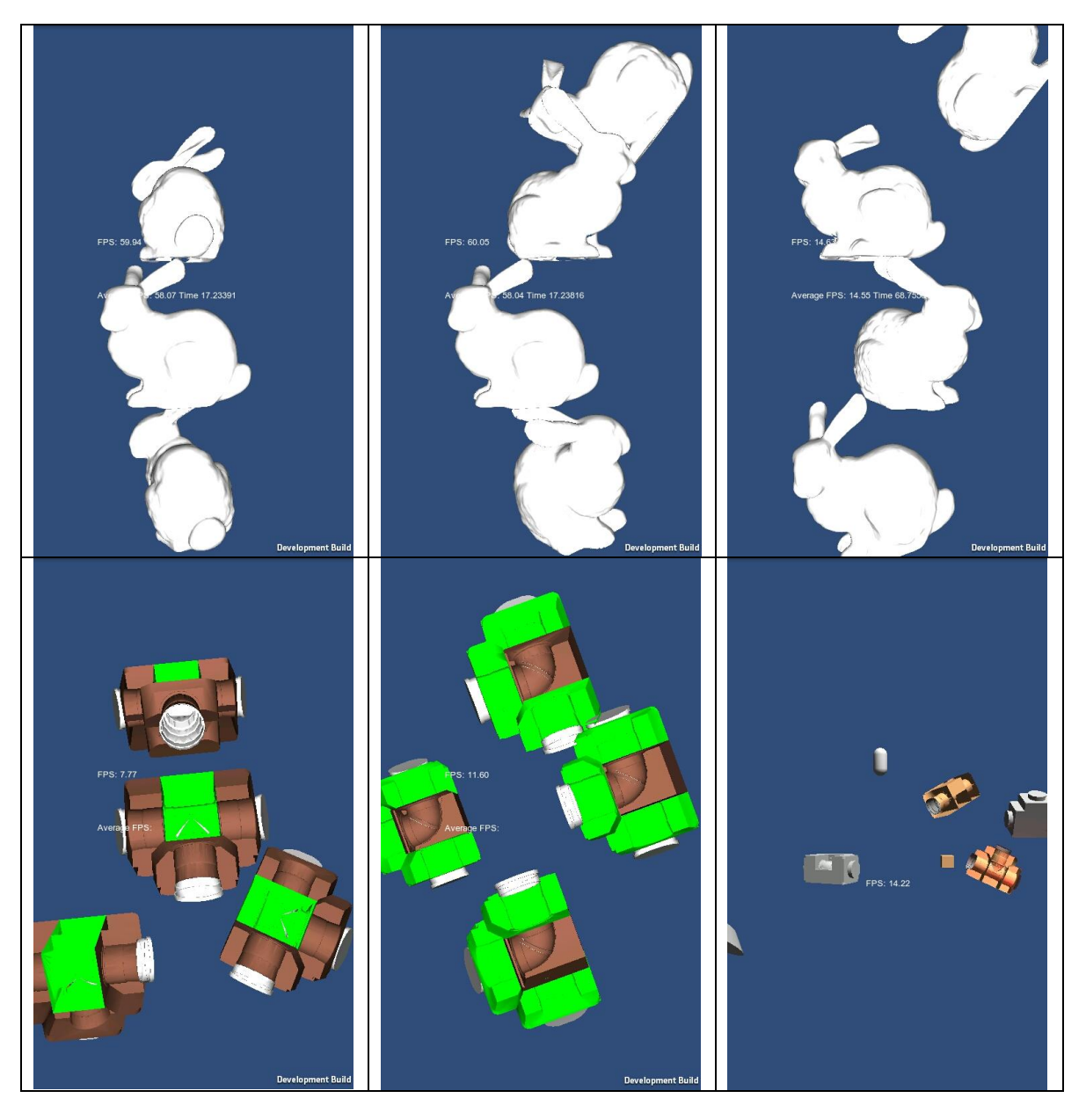

<span id="page-42-1"></span>**4-6. Απεικόνιση πολλαπλών μοντέλων**

| Number of<br>Objects | Bunny Object 1 | Bunny Object 2   TEE_75 |       | ELBOW_75 |
|----------------------|----------------|-------------------------|-------|----------|
|                      | 49,61          | 59,26                   | 42,65 | 47,35    |
| 2                    | 27,3           | 58,72                   | 22,39 | 25,03    |
| 3                    | 19,33          | 58,07                   | 15,09 | 16,82    |
| 4                    | 14,55          | 58,04                   | 11,45 | 12,68    |

<span id="page-43-0"></span>**4-7. Αποτελέσματα απεικόνισης πολλαπλών μοντέλων**

Όπως φαίνεται με τα αποτελέσματα σχεδόν δεν επηρεάζει την απόδοση όταν αφορά μοντέλα με ποιο μικρή ανάλυση και σημαντική μείωση όσον αφορά πιο μεγάλα μοντέλα.

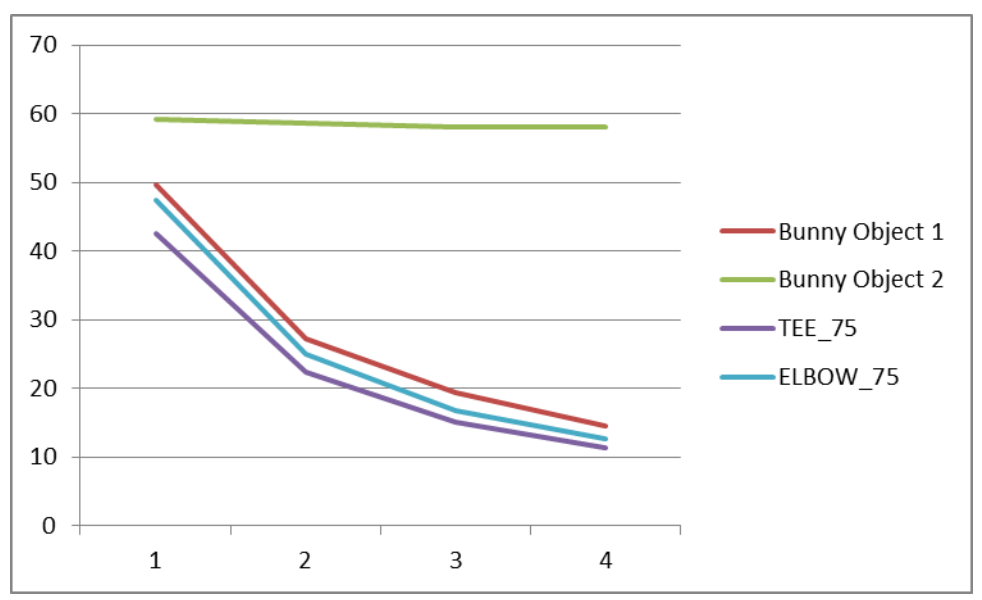

<span id="page-43-1"></span>**4-7. Γραφική παράσταση με τα αποτελέσματα της απεικόνισης με πολλαπλά μοντέλα**

Αυτό με οδήγησε να συνεχίσω τις μετρήσεις με το δεύτερο μοντέλο που είναι σχεδόν τέσσερις φορές πιο μικρό από το πρώτο μοντέλο. Για να απαντήσω στην ερώτηση αν έχει καλύτερη απόδοση με ένα μεγάλο μοντέλο ή με πολλά μικρά

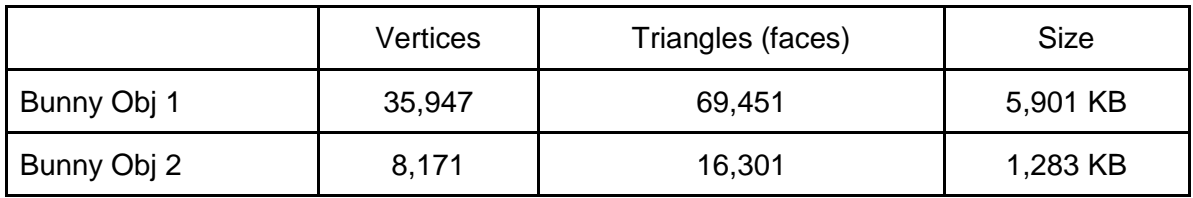

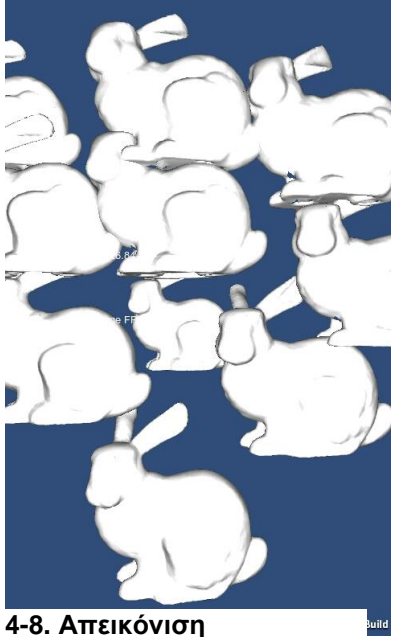

**πολλαπλών μοντέλων - Object 2**

<span id="page-44-0"></span>**4-8. Αποτελέσματα απεικόνισης πολλαπλών μοντέλων - Object 2** Number of **Objects** Vertices | Triangles Bunny Object 2

| Ωf             | Vertices | Triangles | Object |
|----------------|----------|-----------|--------|
| Objects        |          |           | 2      |
| 1              | 8.171    | 16.301    | 59,26  |
| $\overline{2}$ | 16.342   | 32.602    | 58,72  |
| 3              | 24.513   | 48.903    | 58,07  |
| $\overline{4}$ | 32.684   | 65.204    | 58,04  |
| 5              | 40.855   | 81.505    | 49,76  |
| 6              | 49.026   | 97.806    | 41,58  |
| $\overline{7}$ | 57.197   | 114.107   | 36,84  |
| 8              | 65.368   | 130.408   | 32,01  |
| 9              | 73.539   | 146.709   | 29,07  |
| 10             | 81.710   | 163.010   | 26,36  |
|                |          |           |        |

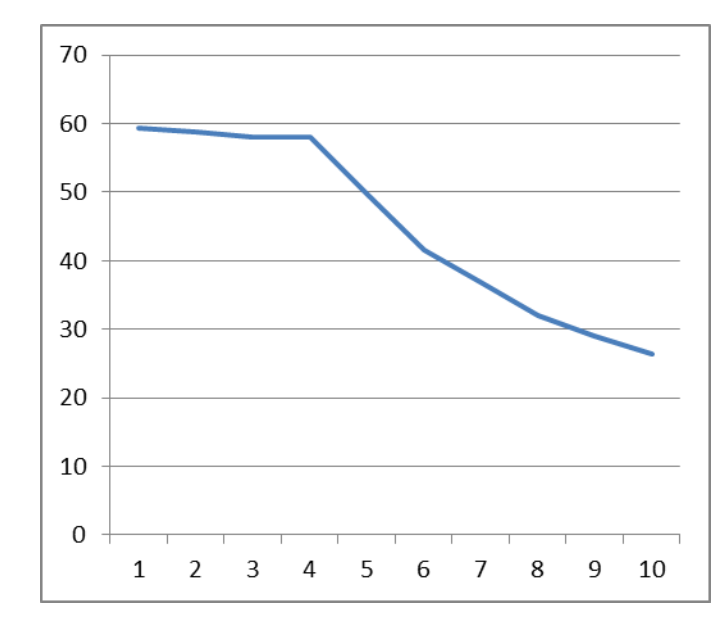

Όπως φαίνεται και από την γραφική παράσταση μετά από ένα αριθμό μοντέλων ξεκινά και πέφτει απότομα η απόδοση της απεικόνισης. Αν συγκρίνουμε τις αποδώσεις δυο μοντέλων του object 1 με σύνολο 71.894 κορυφές με 138.902 τρίγωνα 27,3fps με το αντίστοιχο των 9 μοντέλων του object 2 με 73.539 και 146.709 που έχουν 29,07 βλέπουμε ότι

έχουν μικρές διάφορες στην απόδοση που συνεπάγεται ότι μεγαλύτερο ρόλο παίζουν το σύνολο των τρίγωνων και των κορυφές παρά ο αριθμός των μοντέλων

#### <span id="page-44-1"></span>**4-9. Γραφική παράσταση απεικόνισης πολλαπλών μοντέλων - Object 2**

## <span id="page-45-0"></span>**Κεφάλαιο 5**

## <span id="page-45-1"></span>**5 Επαυξημένη Πραγματικότητα**

Σύμφωνα με τις μετρήσεις μας η απόδοση της απεικόνισης πάνω στο κινητό είναι αρκετά καλή, ειδικά με το Unity3d. Τώρα θα δούμε πόσο καλά μπορεί να χειριστεί την επαυξημένη πραγματικότητα, τόσο στην αναγνώριση των διάφορων σημείων (πλαίσια ή εικόνες) όσο και στην απόδοση με τα καρέ ανά δευτερόλεπτο fps.

Το εργαλείο που θα χρησιμοποιήσω για τις μετρήσεις και την εφαρμογή μου είναι το Qualcomm Vuforia [11]

## <span id="page-45-2"></span>**5.1 Qualcomm Vuforia [11]**

Ο κυρίως λόγος ο οποίος διάλεξα την συγκεκριμένη εφαρμογή είναι επειδή μπορεί να χρησιμοποιηθεί τόσο ως plugin στο Unity αλλά και από μόνο του ως SDK μέσω της Eclipse. Επίσης σου δίνει την δυνατότητα να δημιουργήσεις trackers και να χρησιμοποιήσεις είτε εικόνες ή πλαίσια.

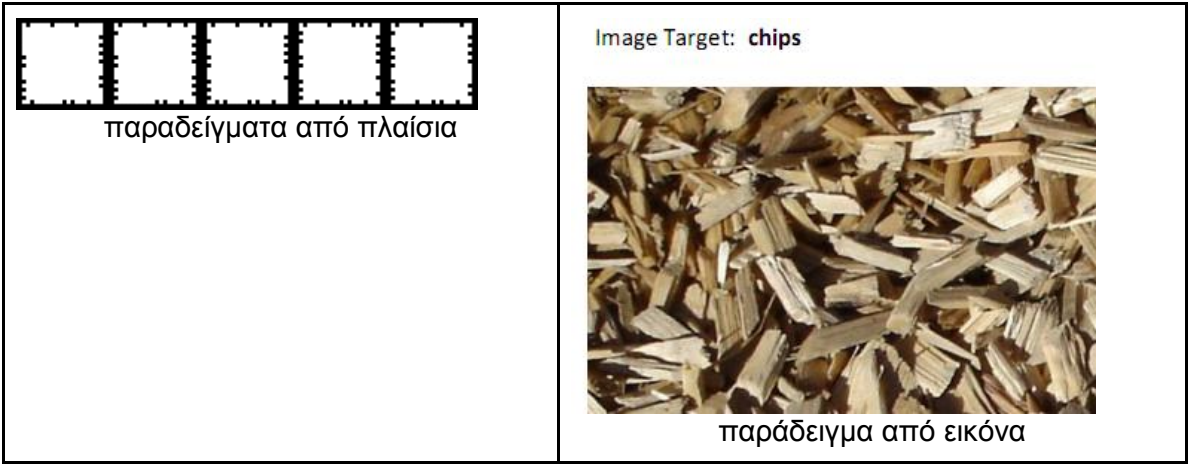

<span id="page-45-3"></span>**5-1. Παραδείγματα από trackers**

## <span id="page-46-0"></span>**5.2 Μετρήσεις με το Qualcomm Vuforia**

Σαν πρώτο μέρος χρησιμοποίησα την εικόνα που παρέχει το παράδειγμα και τα δυο μοντέλα που μας έστειλε η A.R.M.E.S. Τα αποτελέσματα είναι άκρως ενθαρρυντικά αφού έχει απόδοση σχεδόν 30fps και αναγνωρίζει την εικόνα εύκολα από διάφορες γωνίες.

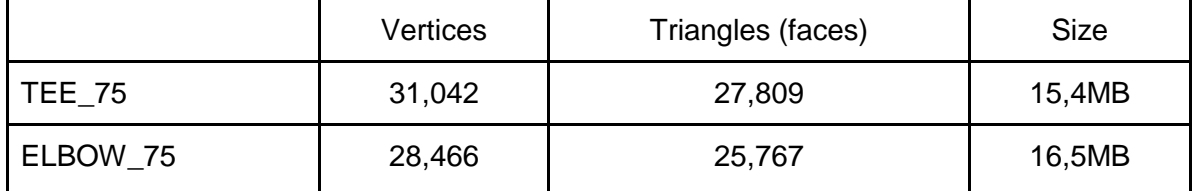

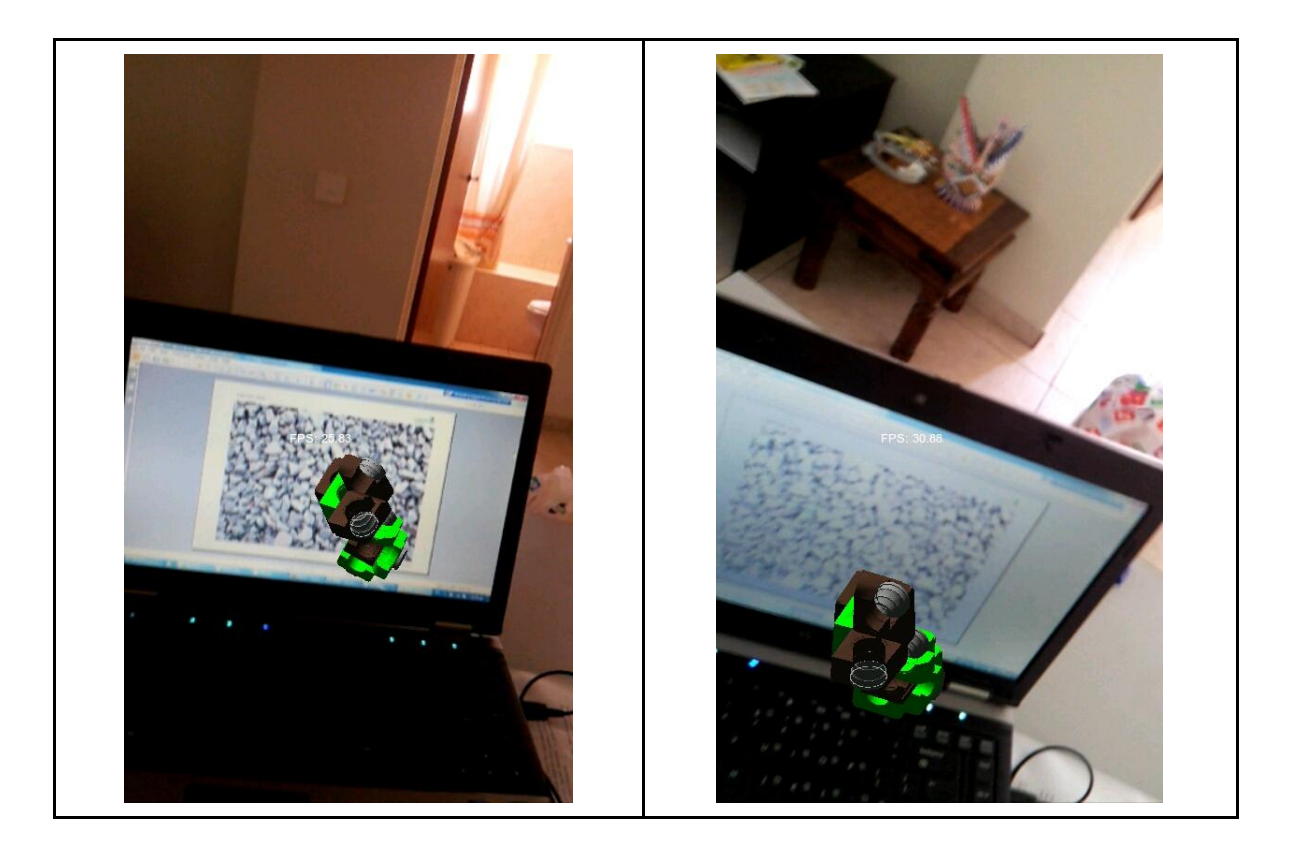

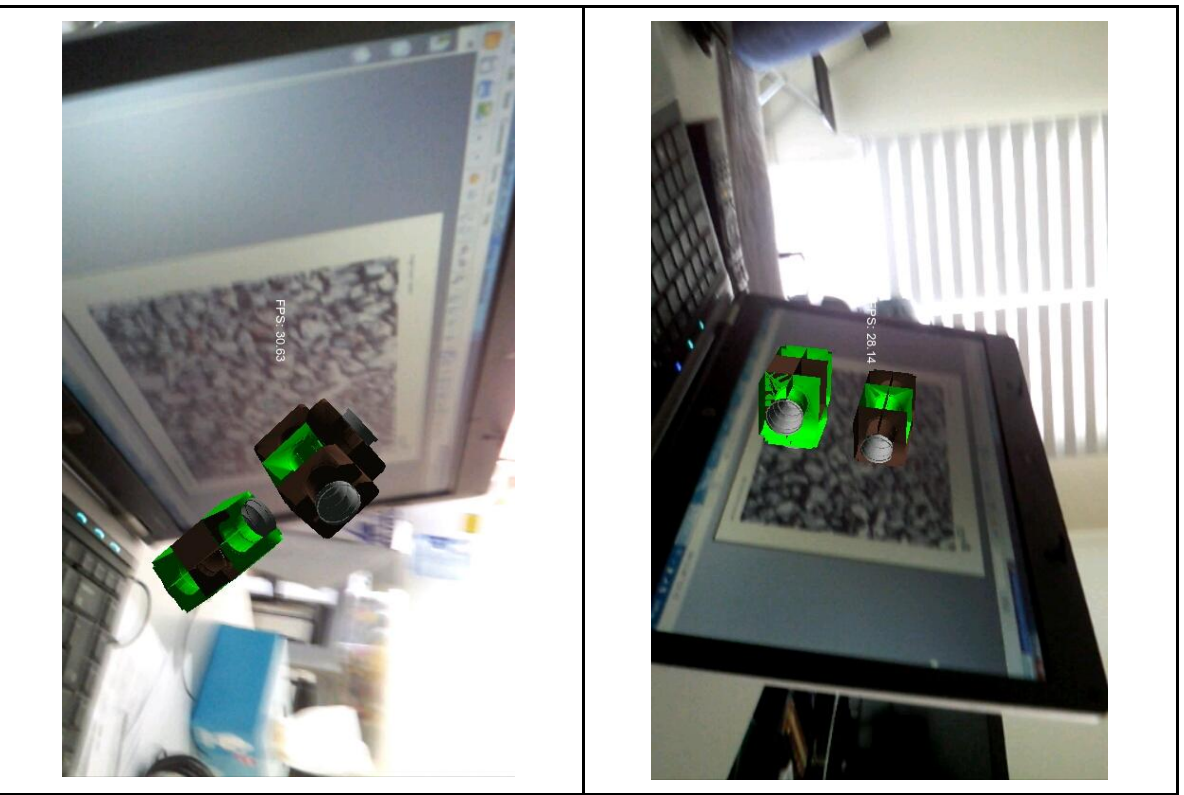

**5-2. Εικόνες από το AR Qualcomm Vuforia με τα δυο μοντέλα της A.R.M.E.S.**

## <span id="page-47-1"></span><span id="page-47-0"></span>**5.3 Επαυξημένη πραγματικότητα με πλαίσια**

Όπως προαναφέραμε το vuforia υποστηρίζει και πλαίσια. Στην εφαρμογή μας θα προτιμήσουμε τα πλαίσια για να μπορεί να χρησιμοποιηθεί και για βιομηχανικούς σκοπούς. Είναι πιο εύκολο να τυπώσεις κάποια πλαίσια παρά να πρέπει να τυπώσεις εικόνες οι οποίες θα πρέπει να έχουν αντίθεση (image contrass) έτσι ώστε να μπορούν να αναγνωριστούν.

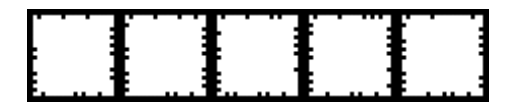

Επίσης μπορεί να χρησιμοποιήσεις σε διαφορετικά μεγέθη, η εφαρμογή μας προσφέρει πάνω από 500 πλαίσια και μπορούμε να δημιουργήσουμε και εμείς.

Σαν πρώτο τεστ τύπωσα μερικά πλαίσια, εδώ βλέπουμε τα πλαίσια σε σύγκριση με ένα νόμισμα τον 20 Σεντ.

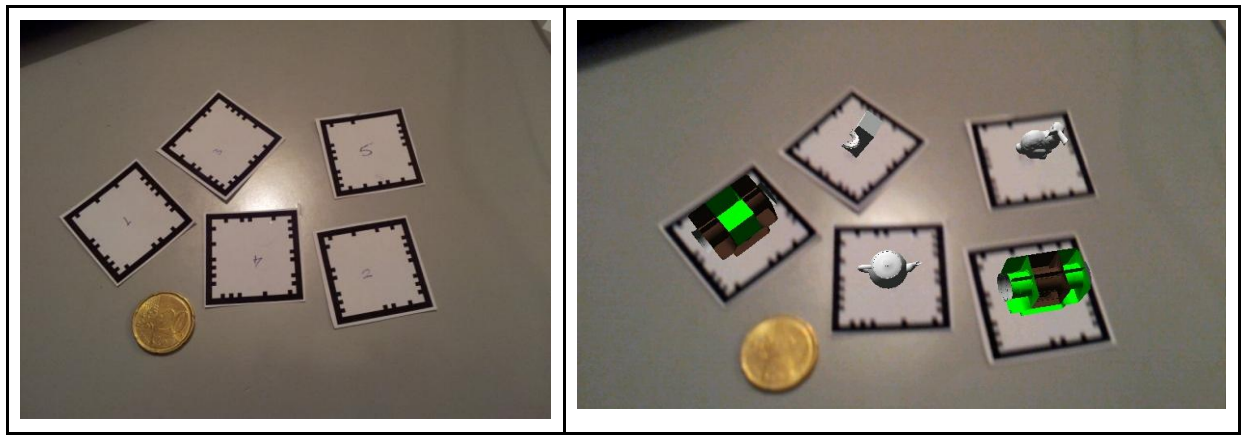

**5-3. Δοκιμές του AR με πλαίσια**

<span id="page-48-0"></span>Είναι αρκετά καλή η ανίχνευση των πλαισίων και τύπωσα ακόμα πιο μικρά πλαίσια εδώ στην εικόνα σε σύγκριση με 20 Σεντ. Σε αυτό το παράδειγμα δεν έχει τόσο καλή ανίχνευση και εξαρτάται από τον φωτισμό και πόσο σταθερή είναι η κάμερα

<span id="page-48-1"></span>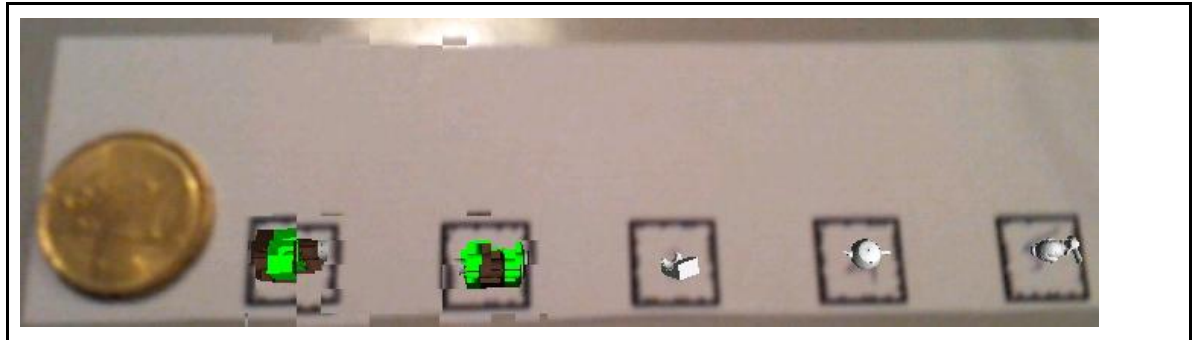

**5-4. Δοκιμές του AR σε πιο μικρά πλαίσια**

## <span id="page-49-0"></span>**Κεφάλαιο 6**

## <span id="page-49-1"></span>**6 Πιλοτική Εφαρμογή**

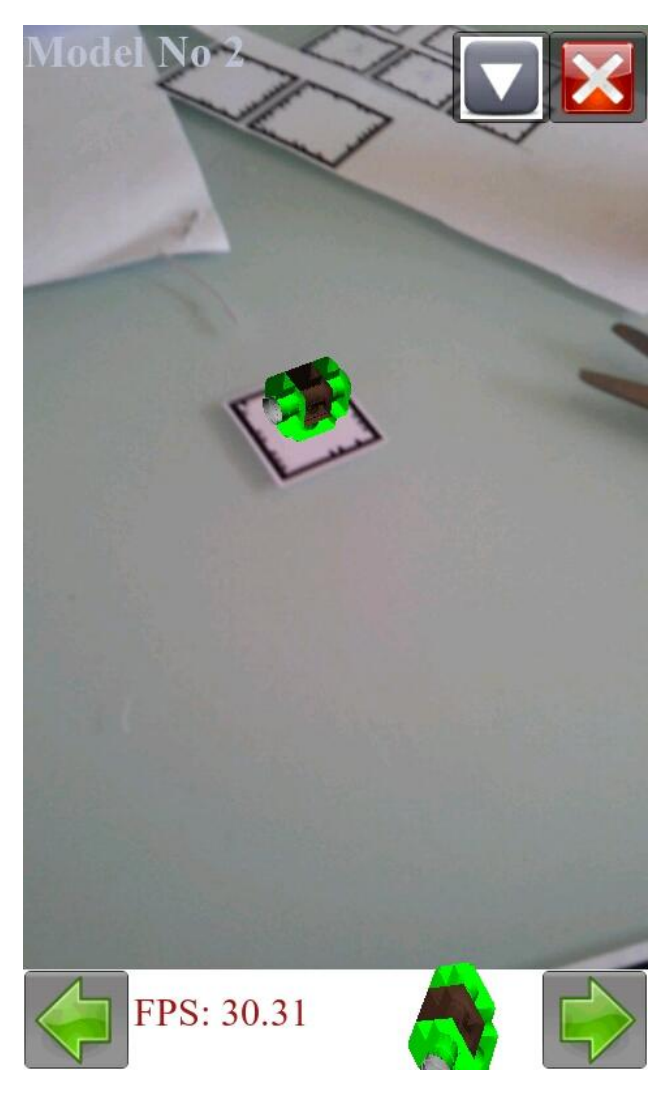

Δημιουργήσαμε μια δοκιμαστική εφαρμογή ως προσομοίωση της εφαρμογής που θα προσφέρει η A.R.M.E.S.

Όπως φαίνεται και στη εικόνα [6-1](#page-49-2) η εφαρμογή θα λειτούργα με πλαίσια στα οποία θα προσθέτει τα μοντέλα που αντιπροσωπεύουν.

Τα πλαίσια θα είναι κολλημένα σε ένα ευδιάκριτο σημείο πάνω στο κάθε αντικείμενο, είναι σημαντικό να φαίνεται όλο το πλαίσιο διαφορετικά σε αντίθετη περίπτωση δεν θα μπορεί να το ανίχνευση.

#### <span id="page-49-2"></span>**6-1. Δοκιμαστική εφαρμογή**

Προσθέσαμε και κάποιες βασικές επιλογές για να το κάνουμε όσο πιο κοντά στην πραγματική εφαρμογή

Η εφαρμογή έχει στο πάνω μέρος της εικόνας το όνομα του μοντέλου που γυρεύουμε και δυο επιλογές, να κλείσει η εφαρμογή και γενικές πληροφορίες με ένα κείμενο να εμφανίζεται με οδηγίες.

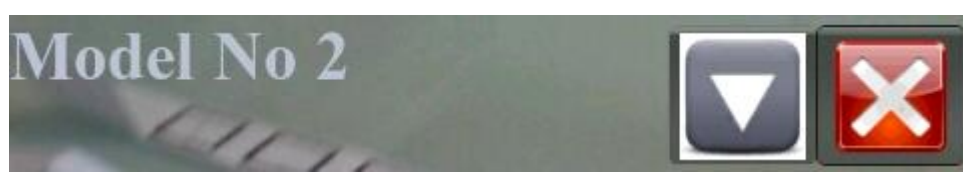

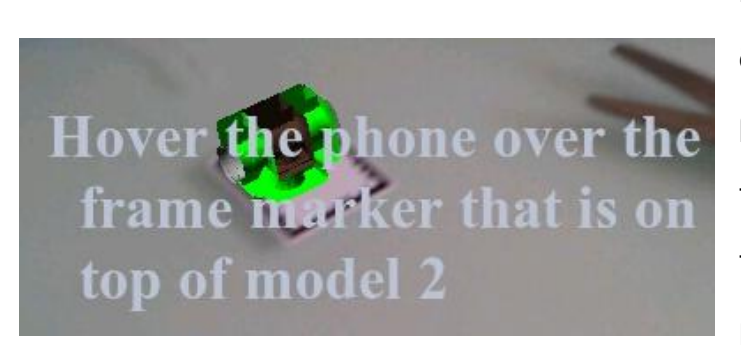

Στο κάτω μέρος της εφαρμογής δείχνει το μοντέλο που πρέπει να βρούμε με τα FPS και δυο τόξα που σε μεταφέρουν στα προηγούμενα ή επόμενα μοντέλα.

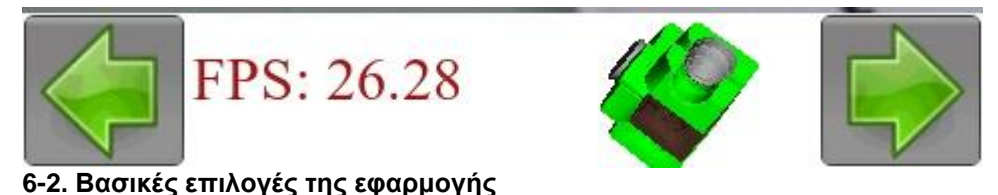

<span id="page-50-1"></span>Τα μοντέλα μαζί με την επαυξημένη πραγματικότητα απεικονίζονται σχεδόν με 30 fps που είναι εξαιρετικά θετικό.

## <span id="page-50-0"></span>**6.1 Μοντέλα με τουβλάκια bildo**

Για να κάνουμε πιο ρεαλιστική την εφαρμογή μας δημιούργησα δυο μοντέλα που πρέπει να δημιουργηθούν με την βοήθεια της εφαρμογής μας. Στην θέση των εξαρτημάτων θα υπάρχουν τα τουβλάκια που θα τους τοποθετήσω από ένα πλαίσιο. Η εφαρμογή πρέπει να μου δείχνει ποιο είναι το επόμενο κομμάτι και πως θα πρέπει να το ενώσω. Στο τέλος θα δείχνουμε ολοκληρωμένο το μοντέλο για να μπορείς να το συγκρίνεις με το μοντέλο που δημιούργησες.

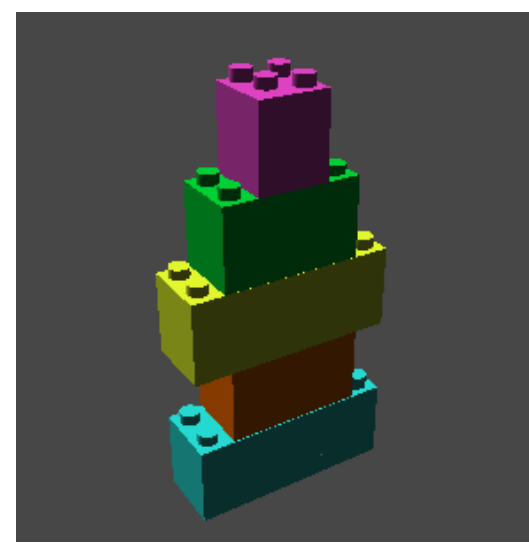

**6-4. Μοντέλο Νο 2 6-3. Μοντέλο Νο 1**

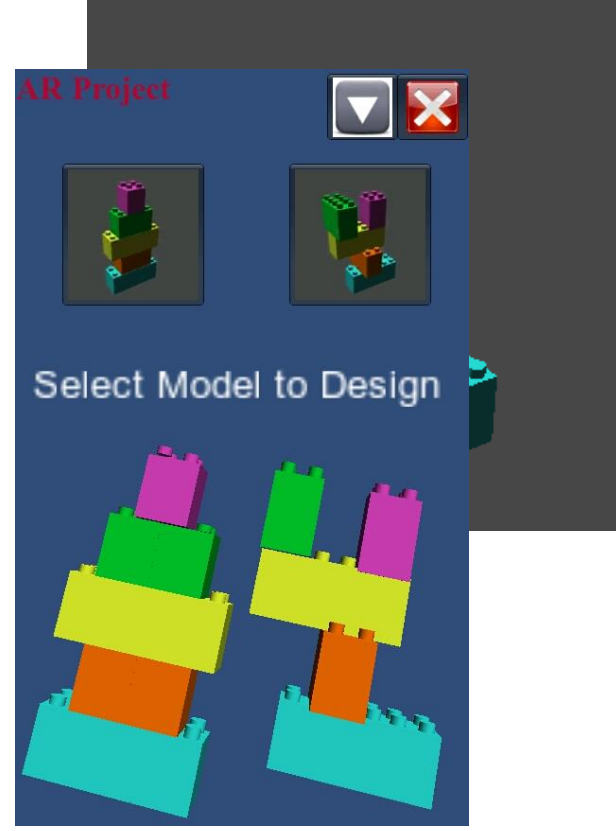

Στην αρχική σκηνή εμφανίζονται τα δυο μοντέλα και η τρισδιάστατη απεικόνιση τους. Ο χρήστης επιλέγει ποιο από τα δυο μοντέλα του παραδείγματος θέλει να δημιουργήσει. Τα μοντέλα είναι αρκετά απλά και ο κύριος σκοπός τους είναι για να δούμε την διαδικασία της δημιουργίας

Στην κανονική εφαρμογή λογικά θα υπάρχει κάποιο είδος μενού με επιλογές με τα μοντέλα που πρέπει να συναρμολογήσεις.

### <span id="page-51-0"></span>**6-5. Αρχική σκηνή της εφαρμογής**

Στο παράδειγμα επέλεξα να δημιουργήσω το πρώτο μοντέλο, συμφώνα με τις οδηγίες που φαίνονται στην εικόνα [6-6](#page-52-0) δείχνει το σχήμα του αντικείμενου που πρέπει να βρει ο χρήστης για να ξεκινήσει την κατασκευή του μοντέλου. Στην εικόνα [6-7](#page-52-1) βλέπουμε την αναγνώριση του αντικειμένου με το αντίστοιχο πλαίσιο

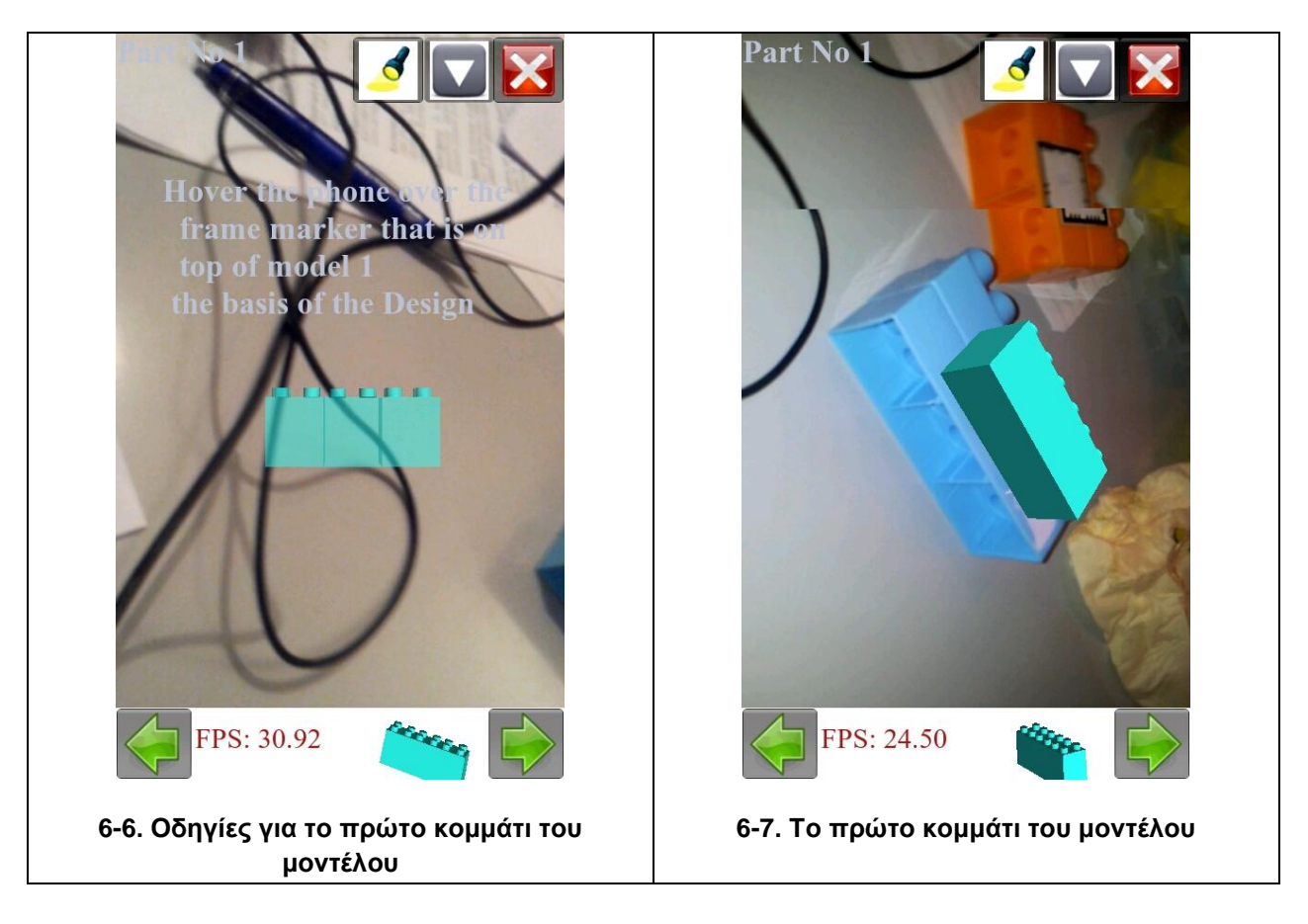

<span id="page-52-1"></span><span id="page-52-0"></span>Στην συνέχεια μόλις αναγνωρίσει η εφαρμογή το αντικείμενο τότε ο χρήστης συνεχίζει στο επόμενο μοντέλο, βλέπει τις οδηγίες για το δεύτερο αντικείμενο εικόνα [6-8](#page-53-0) για το πώς θα ενώσουν τα δυο κομμάτια. Ανιχνεύει το κομμάτι συναρμολογεί τα δυο κομμάτια και συνεχίζει για τα επόμενα 3 κομμάτια. Στο τέλος της εφαρμογής εικόνα [6-10](#page-53-2) βλέπει μια τρισδιάστατη απεικόνιση του ολοκληρωμένου μοντέλου και το συγκρίνει με αυτό που δημιούργησε.

<span id="page-53-2"></span>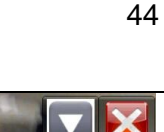

<span id="page-53-1"></span><span id="page-53-0"></span>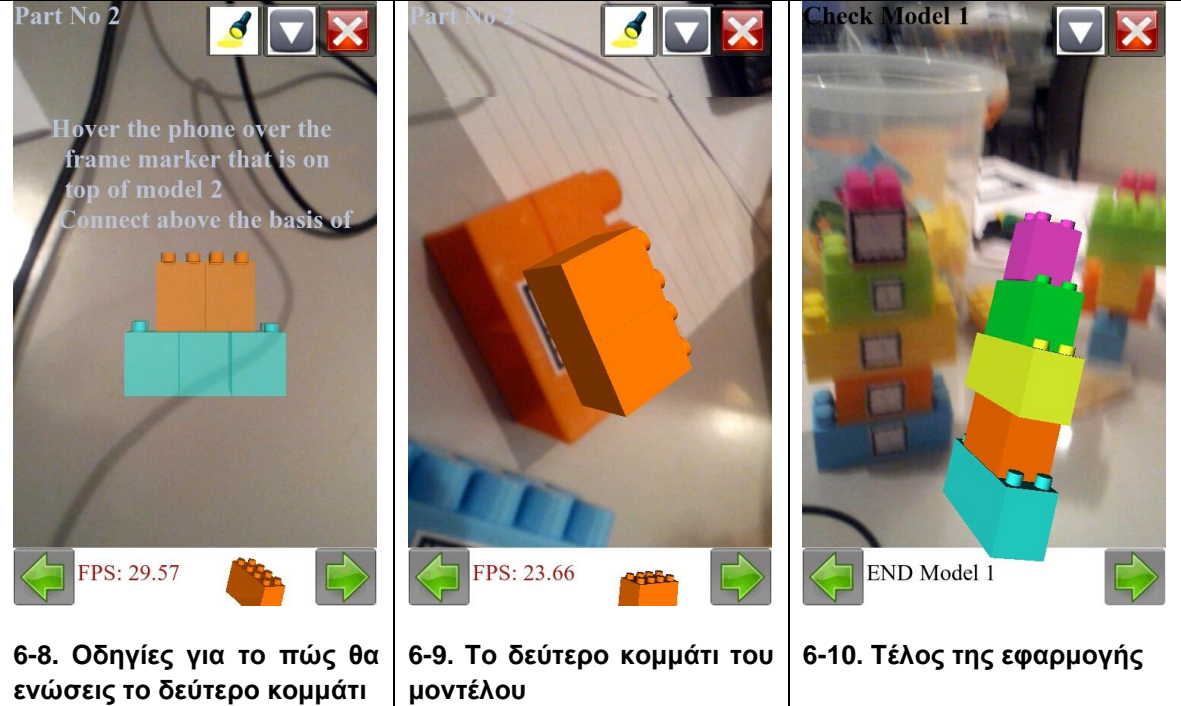

## <span id="page-54-0"></span>**Κεφάλαιο 7**

## <span id="page-54-1"></span>**7 Συμπεράσματα**

## <span id="page-54-2"></span>**7.1 Ερευνητική Προσέγγιση**

Ο στόχος της έρευνας είναι πως ο συνδυασμός της καινούριας τεχνολογίας στις κινητές συσκευές μαζί με την τεχνολογία επαυξημένης πραγματικότητας μπορεί να χρησιμοποιηθεί στην βιομηχανία.

Συμφώνα και με τις μετρήσεις στο κεφάλαιο 4 το κινητό έχει αρκετά καλές επιδόσεις και μπορεί να απεικονίσει πολύπλοκα αντικείμενα. Η απόδοση ενός μοντέλου επηρεάζεται από τις φωτεινές πηγές και την πολυπλοκότητα παρά με το μέγεθος του. Ακόμα πιο ενδιαφέρον είναι ότι ένα πολύπλοκο μοντέλο έχει περίπου την ίδια απόδοση με πολλά μοντέλα με πιο μικρή ανάλυση.

Όσον αφορά την επαυξημένη πραγματικότητα είναι αρκετά καλή η απόδοση και η αναγνώριση των πλαισίων. Υπάρχει μικρό πρόβλημα με τον φωτισμό εάν είναι σκοτεινό το περιβάλλον δεν αναγνωρίζει με την ίδια ευκολία τα πλαίσια. Για να βελτιώσω αυτό πρόσθεσα και το flash.

Με την δημιουργία μιας δοκιμαστικής εφαρμογής βοήθησε στην κατανόηση στο πως μπορεί μια εφαρμογή να χρησιμοποιηθεί για τη συντήρηση και βελτιστοποίηση της λειτουργικότητας των μηχανημάτων. Την ώρα που θα συναρμολογεί το μοντέλο μπορεί

να βλέπει μέσο του κινητού αν χρησιμοποίει τα σωστά μοντέλα και πως πρέπει να τα συναρμολογήσει. Η απόδοση όσον αφόρα τα καρέ ανά δευτερόλεπτο είναι αρκετά καλές. Ένα από τα προβλήματα που θα πρέπει να λύσουν όσοι ασχοληθούν με την επαυξημένη πραγματικότητα είναι ότι η εφαρμογή έχει μεγάλη κατανάλωση όσο αφόρα την μπαταρία του κινητού. Κατά την διάρκεια που έτρεχε η πιλοτική εφαρμογή υπήρξε μεγάλη καταναλώσει.

## <span id="page-55-0"></span>**7.2 Μελλοντική έρευνα**

Οι δοκιμές που έκανα ήταν σπίτι μου σε ένα αρκετά φωτεινό περιβάλλον με λίγα μοντέλα χωρίς κυρτές επιφάνειες. Σαν συνέχεια θα πρέπει να εφαρμόσουμε τα πλαίσια σε αληθινά μοντέλα και να το δοκιμάσουμε σε αληθινές συνθήκες με μιαν πιλοτική εφαρμογή με αληθινές οδηγίες και μοντέλα. Έτσι ώστε να δούμε την απόδοση σε πραγματικές συνθήκες και τα σχόλια των υπαλλήλων.

Θα ήταν καλό να δοκιμάσουμε την δημιουργία εφαρμογής με διαφορετικά εργαλεία για να συγκρίνουμε τις αποδώσεις. Επίσης θα πρέπει να κάνουμε συγκρίσεις και με διαφορετικά μοντέλα κινητών για να δούμε πόση διαφορά υπάρχει στις αποδόσεις.

## <span id="page-56-0"></span>**Αναφορές / Βιβλιογραφία**

[1] OpenGL ES 1.1 Reference Pages, [online] Available: <http://www.khronos.org/opengles/sdk/1.1/docs/man/>

[2] Balazskarsay,obj Loader for Android, [online] Available: <http://sourceforge.net/projects/objloaderforand/>

[3] M. Zechner and N. Sweet, libgdx: Android/desktop game development framework, [online] Available:<http://libgdx.badlogicgames.com/>

[4] min3d, A 3d library/framework for Android using Java and OpenGL ES [online] Available:<http://code.google.com/p/min3d/>

[5] D. Burns and R. Osfield, OpenSceneGraph, [online] Available: [http://www.openscenegraph.org](http://www.openscenegraph.org/)

[6] Unity Technologies, Unity3d [online] Available: <http://unity3d.com/unity/>

[7] M. Reddy, Object Files (.obj), [online]. Available: <http://www.martinreddy.net/gfx/3d/OBJ.spec>

[8] H. Kato DR, ARToolKit,[online].Available: <http://www.hitl.washington.edu/artoolkit/>

[9] [UART: Unity AR Toolkit](http://sourceforge.net/projects/uart/) [online]. Available: <http://sourceforge.net/projects/uart/develop>

[10] ARToolWorks INC, NyARToolKit [online]. Available: <http://www.artoolworks.com/products/desk-top/nyartoolkit> [11] Qualcomm Vuforia [online] Available:

<http://www.qualcomm.com/solutions/augmented-reality>

[12] L. Darcey and S. Conder, Sams teach yourself Android application development in 24 hours, Sams Pub.,2010

[13] E. Burnette, Hello, Android: introducing Google's mobile development platform, Pragmatic Bookshelf, 2010

[14] D. Felker and J. Dobbs, Android application development for dummies, Wiley Pub., 2011

[15] Android Developers, [online] Available:<http://developer.android.com/index.html>

[16] J. Palevich, Android Developers: Introducing GLSurfaceView, April 2009, [online] Available: [http://android-developers.blogspot.com/2009/04/introducing](http://android-developers.blogspot.com/2009/04/introducing-glsurfaceview.html)[glsurfaceview.html](http://android-developers.blogspot.com/2009/04/introducing-glsurfaceview.html)

[17] Martin, Android 3D game tutorial, [online] Available: <http://www.droidnova.com/android-3d-game-tutorial-part-ii,328.html>

[18] S. Conder and L. Darcey, Augmented Reality: Getting Started on Android, Jan 2011. [online]. Available: [http://mobile.tutsplus.com/tutorials/android/android\\_augmented](http://mobile.tutsplus.com/tutorials/android/android_augmented-reality/)[reality/](http://mobile.tutsplus.com/tutorials/android/android_augmented-reality/)

[19] Stanford Computer Graphics Laboratory, The Stanford 3D Scanning Repository, [online] Available:<http://graphics.stanford.edu/data/3Dscanrep/>

[20] Kishonti Informatics, GLBenchmark, OpenGL ES benchmarks tests the quality and performance of the underlying OpenGL ES 1.x/2.0 implementation. [online] Available: [http://www.glbenchmark.com](http://www.glbenchmark.com/)

## **Παραρτήματα**

<span id="page-58-1"></span><span id="page-58-0"></span>**1. Samsung Galaxy SII: Tech Specs**

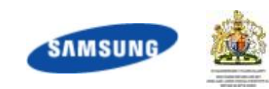

#### Samsung Galaxy S2 (S II) - SAMSUNG UK - TECH SPECS

#### [http://www.samsung.com/uk/consumer/mobile-devices/smartphones/andro...](http://www.samsung.com/uk/consumer/mobile-devices/smartphones/andro.../)

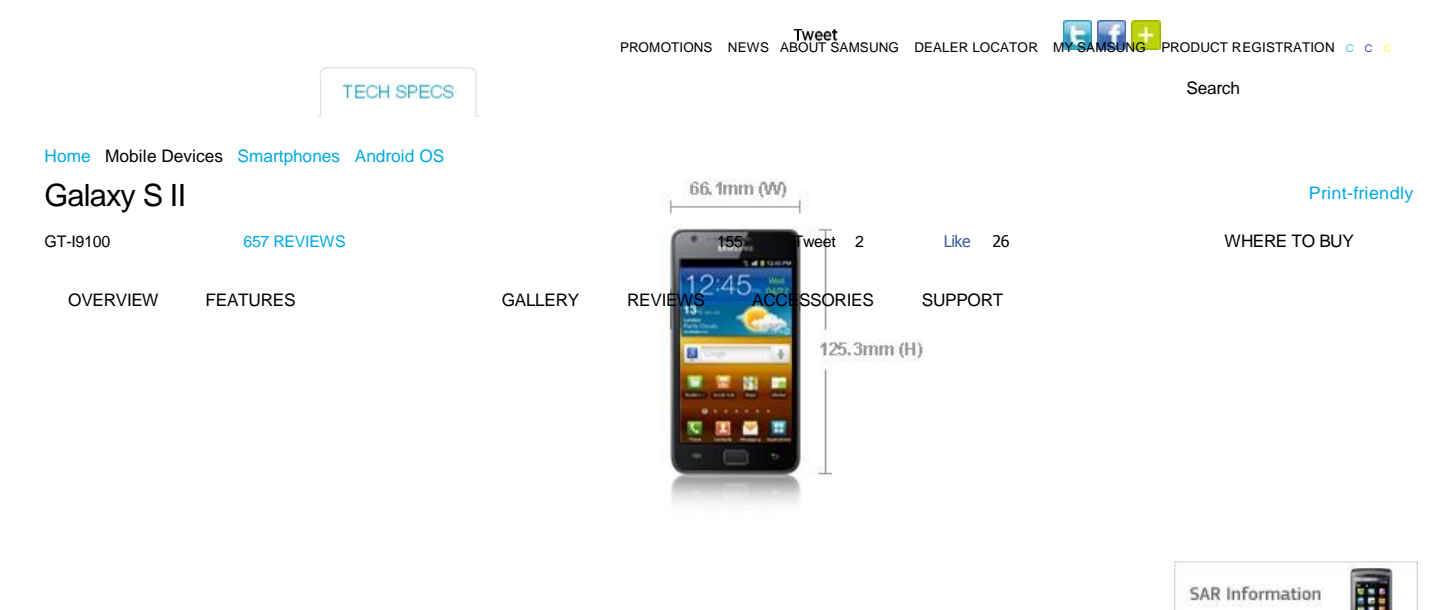

Bullet View Table View

#### Platform

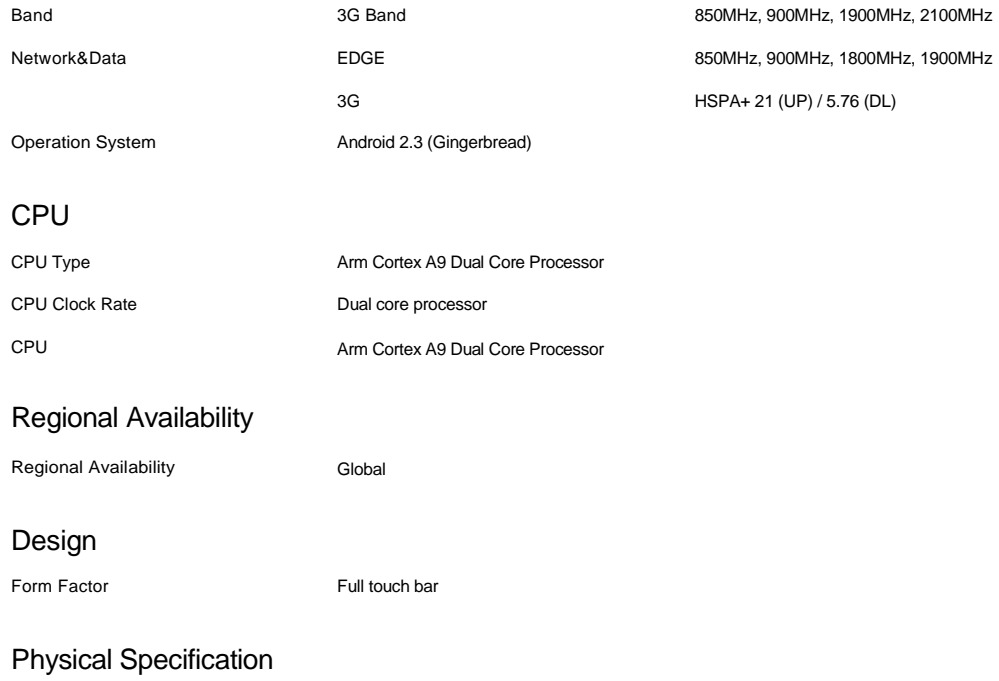

Dimension (HxWxD) 66.1 x 125.3 x 8.49mm (1)

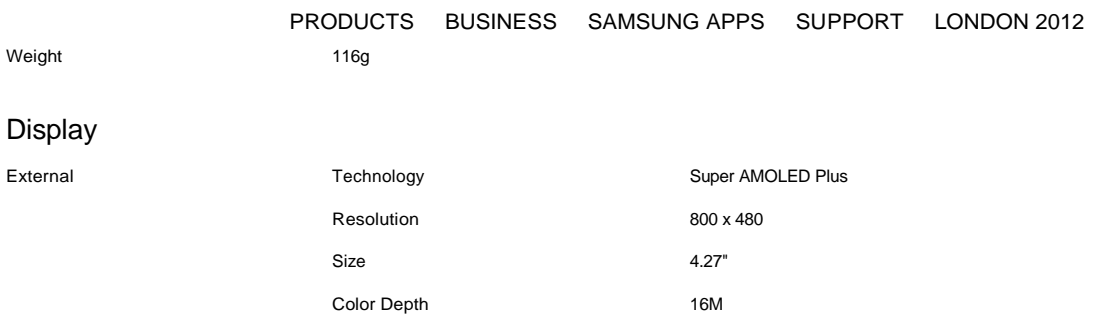

#### Battery

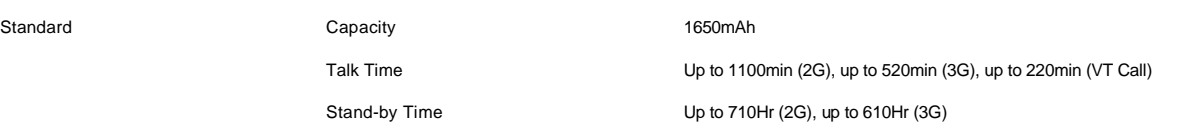

#### Camera

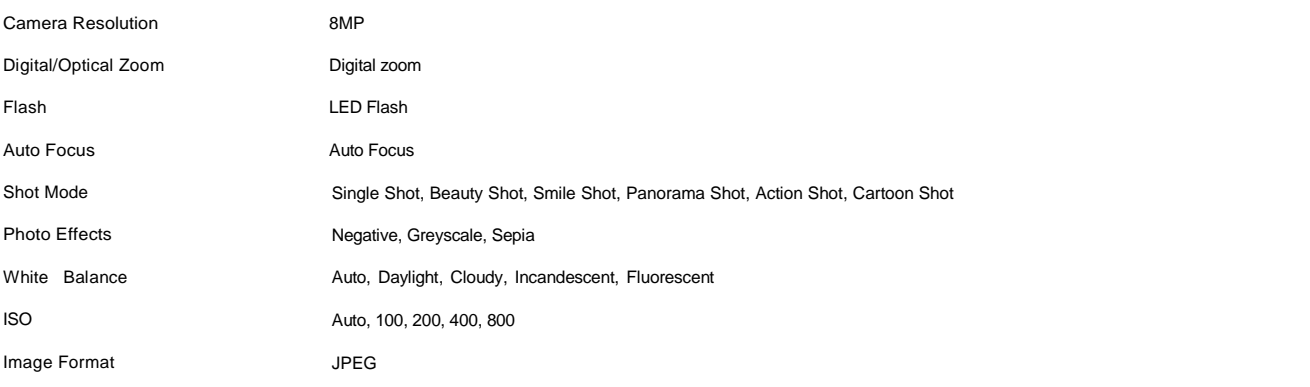

#### Video

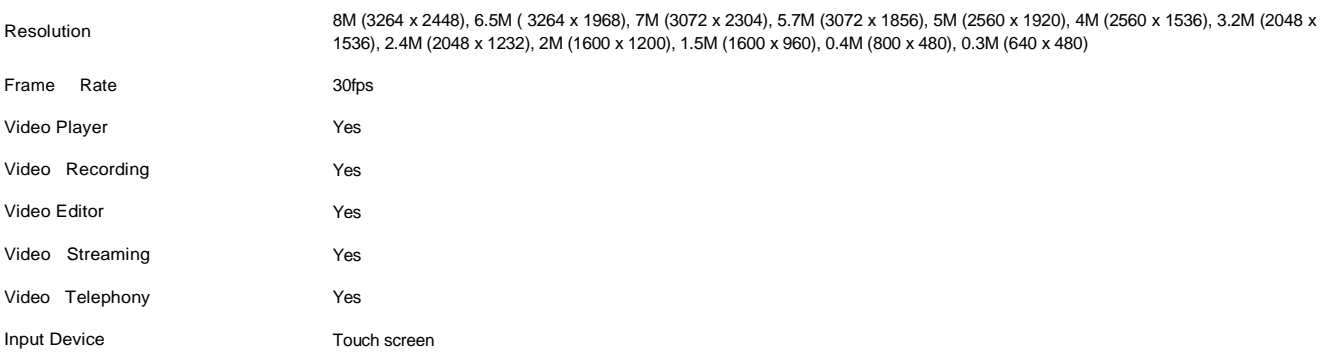

#### Camera(2ed)

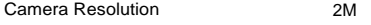

#### Music&Sound

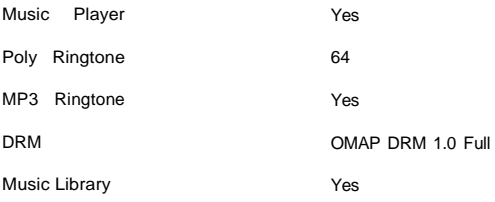

#### Fun&Entertainment

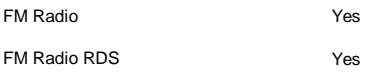

#### Business&Office

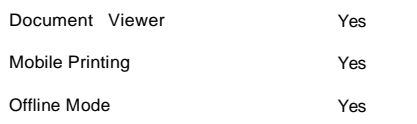

53

### Samsung Galaxy S2 (S II) - SAMSUNG UK - TECH SPECS

[http://www.samsung.com/uk/consumer/mobile-devices/smartphones/andro...](http://www.samsung.com/uk/consumer/mobile-devices/smartphones/andro.../)

### Messaging

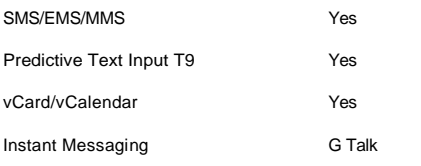

#### **Connectivity**

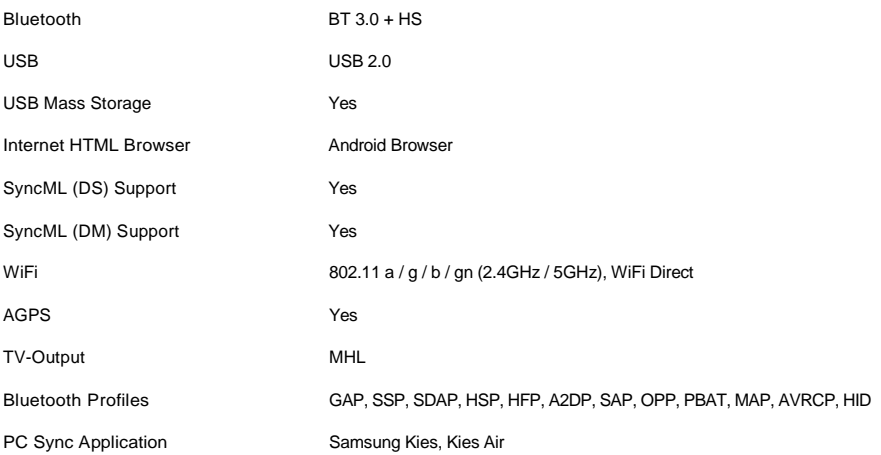

### Memory

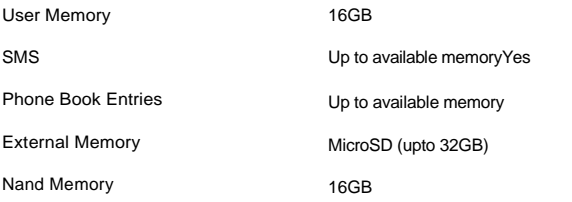

### Personal Information Management

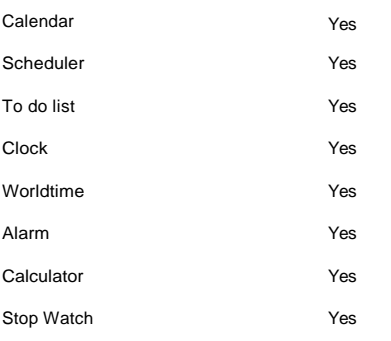

#### Call Function

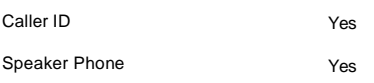

#### OMA

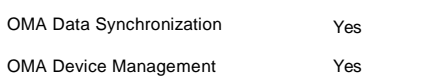

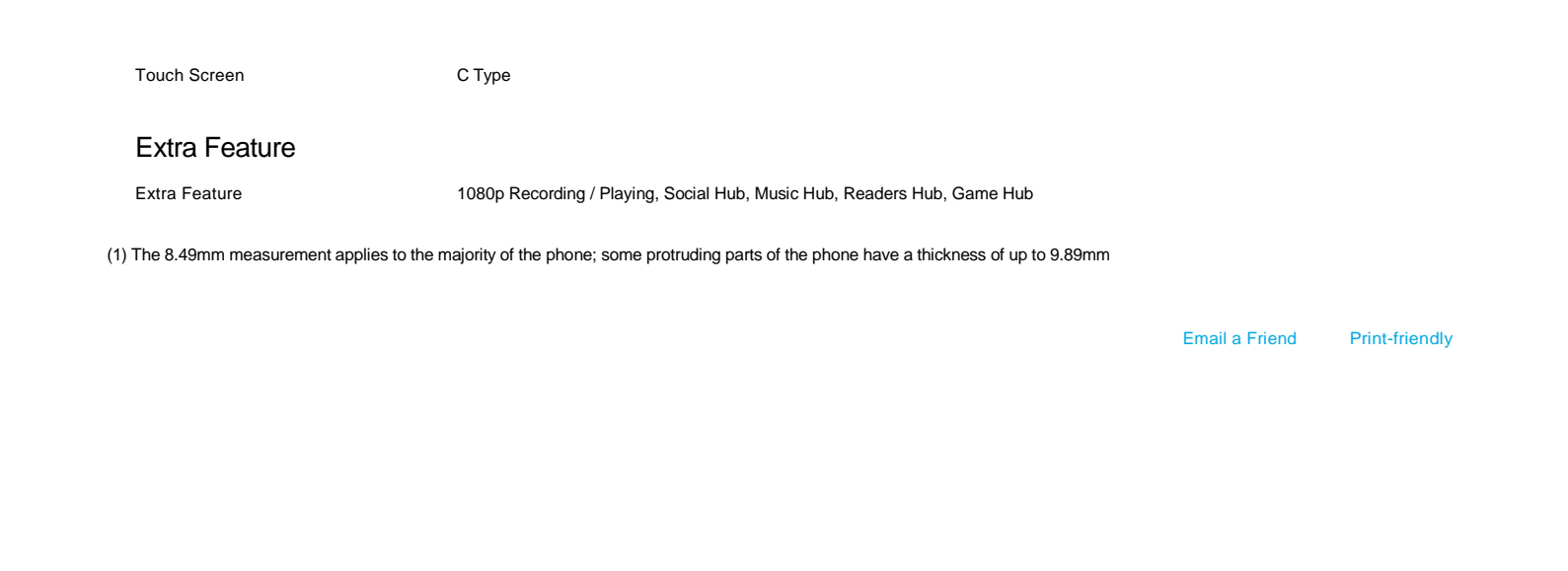

Samsung Galaxy S2 (S II) - SAMSUNG UK - TECH SPECS [http://www.samsung.com/uk/consumer/mobile-devices/smartphones/andro...](http://www.samsung.com/uk/consumer/mobile-devices/smartphones/andro.../)

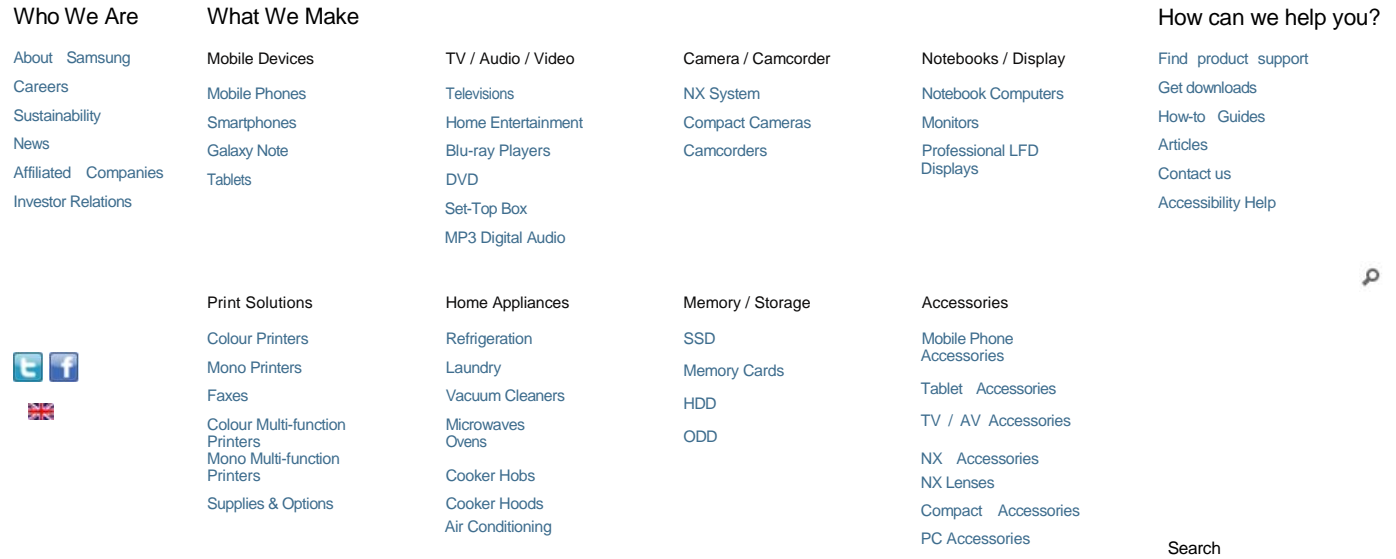

UK / English

Further Information

Mobile Tracker **Yes** 

View low bandwidth version

FEEDBACK

Business Samsung Mobile Apps Privacy Legal Sitemap Copyright © 1995-2012 SAMSUNG All rights reserved.

<span id="page-65-0"></span>**2 GLBenchmark: Samsung GT-i9100 Galaxy S2 - OpenGL ES performance and system info**

## **LBenchmark**

#### Samsung GT-i9100 Galaxy S2 - OpenGL ES performance and system info... [http://www.glbenchmark.com/phonedetails.jsp?benchmark=glpro11&D=...](http://www.glbenchmark.com/phonedetails.jsp?benchmark=glpro11&d=.../)

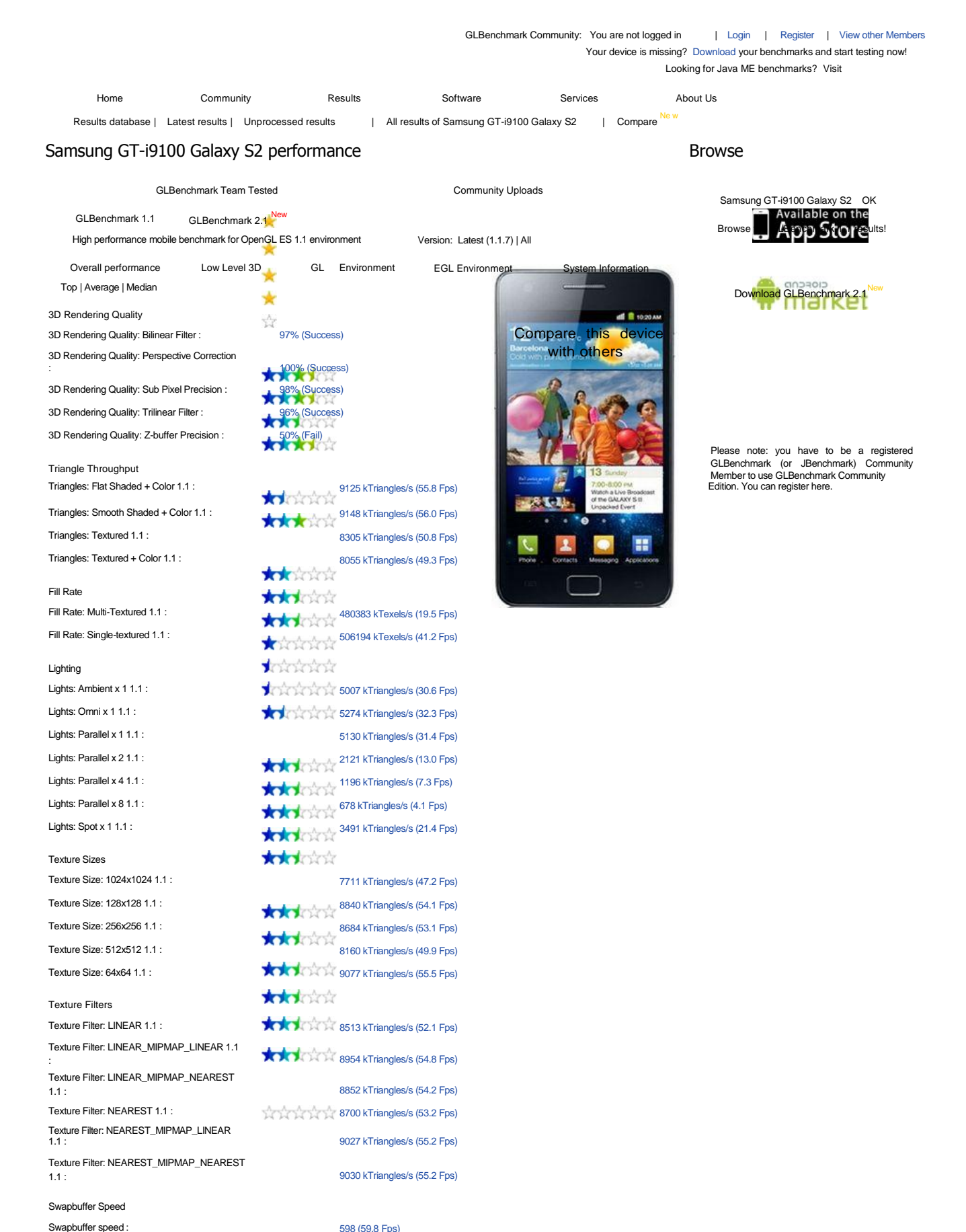

1 of 2 12/5/2012 7:07 μμ

Samsung GT-i9100 Galaxy S2 - OpenGL ES performance and system info... [http://www.glbenchmark.com/phonedetails.jsp?benchmark=glpro11&D=...](http://www.glbenchmark.com/phonedetails.jsp?benchmark=glpro11&d=.../)

Need more help? Don't hesitate and send your comments, questions and problems to help@glbenchmark.com.<br>GLBenchmark software, glbenchmark.com and all of its subdomains were developed by Kishonti Informatics Ltd. Copyright 2

Samsung GT-i9100 Galaxy S2 - OpenGL ES performance and system info... http://www.glbenchmark.com/phonedetails.jsp?benchmarkwelunk=001 &D=...

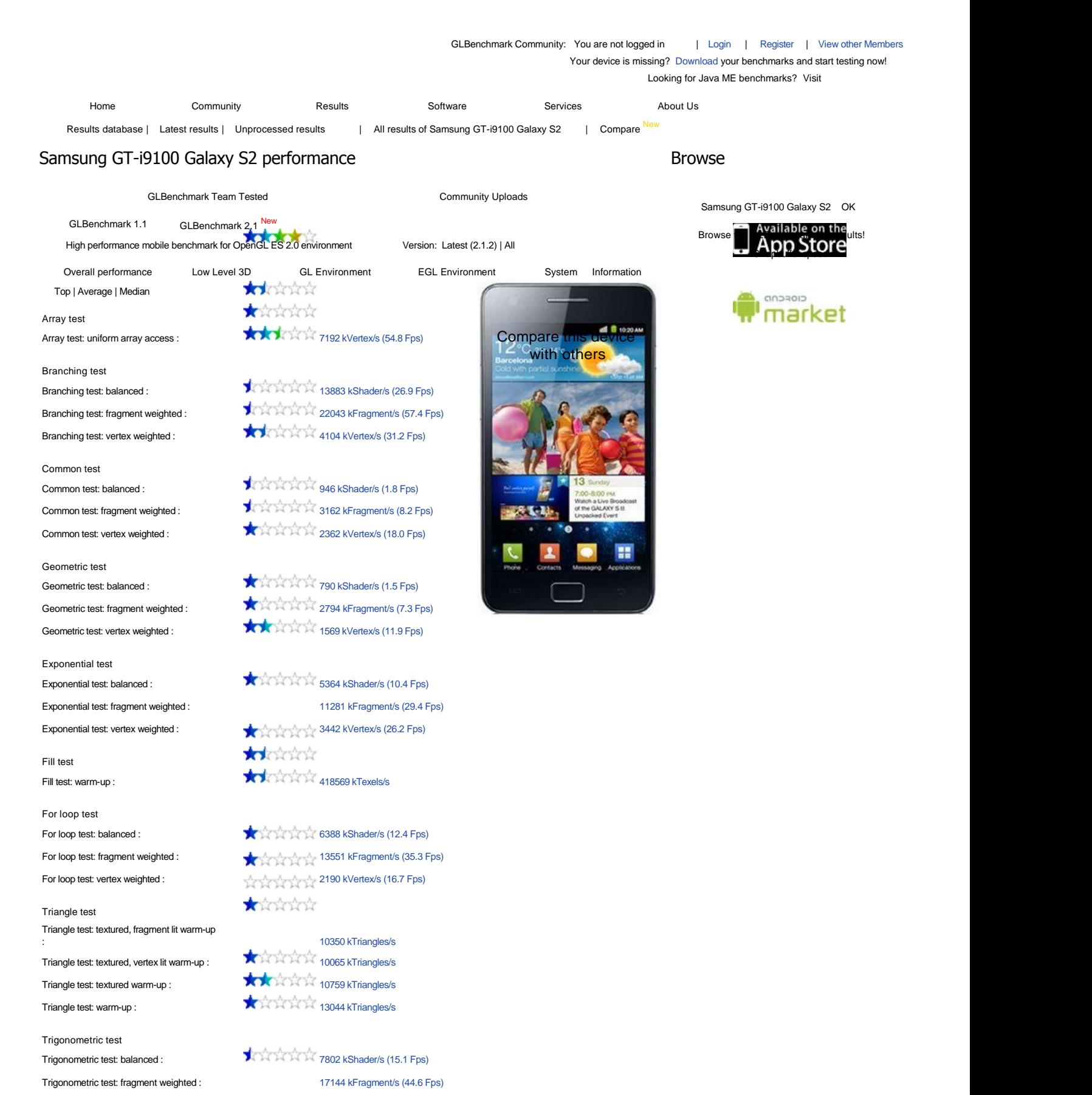

Trigonometric test: vertex weighted : 1894 kVertex/s (14.4 Fps)

Download GLBenchmark 2.1<sup>New</sup>

Please note: you have to be a registered GLBenchmark (or JBenchmark) Community Member to use GLBenchmark Community Edition. You can register here.

#### Samsung GT-i9100 Galaxy S2 - OpenGL ES performance and system info...

[com/phonedetails.jsp?benchmark=glpro21&D=...](http://www.glbenchmark.com/phonedetails.jsp?benchmark=glpro21&d=.../)

[http://www.glbenchmark.](http://www.glbenchmark.com/phonedetails.jsp?benchmark=glpro21&d=.../)

help@glbenchmark.com.

Need more help? Don't hesitate and send your comments, questions and problems to

2003-2012. All rights reserved.

GLBenchmark software, glbenchmark.com and all of its subdomains were developed by Kishonti Informatics Ltd. Copyright